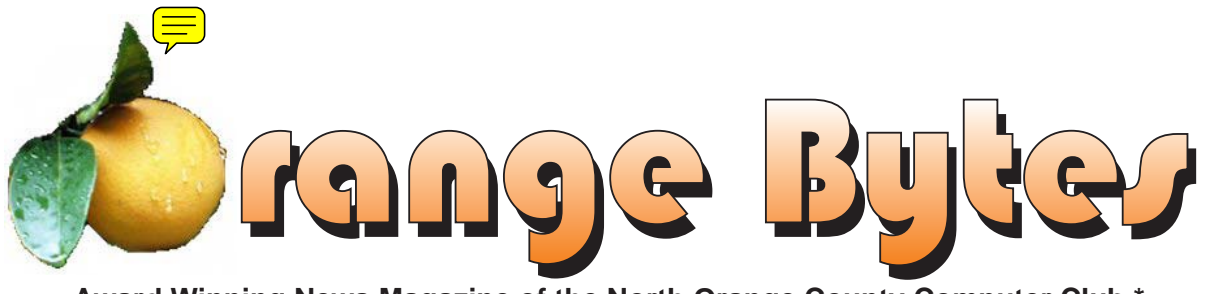

**Award Winning News Magazine of the North Orange County Computer Club \***

### **Vol 31 • No 5 May 2006**

will be the presenter at the

May meeting. Be sure to come see this premier vendor of Linux.

### At the 1PM Main Meeting [May meeting details on page 4](#page-3-0)

**30th anniversary celebration was a** 

**success [details on p24](#page-23-0)**

### NOCCC Meetings - May 7th

### **Thirty years and still re-booting!**

#### **8:30 a.m.**

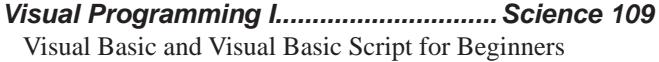

### **9:00 a.m.**

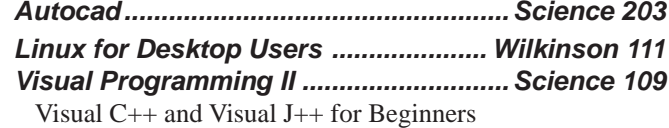

### **9:30 a.m.**

- *Computer Aided Investing...................Wilkinson 221* Member Investment Strategies, Techniques and Software
- *Computer Essentials ...............................Science 111* Computer basics for new and inexperienced users
- *Digital Photography ................................. Irvine Hall* Macro Photography: Learn about the amazing world of the small.
- *Linux (Intermediate) ............................ Wilkinson 111*

#### **10:00 a.m.**

*Linux for Server Adminstrators ......... Wilkinson 111 Visual Programming III ...........................Science 109* Intermediate and Advanced Visual Basic

#### **11:15 a.m.**

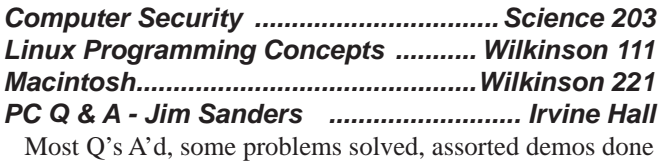

*Understanding Operating Systems ....... Science 306* Get Help with DOS, Windows 3.1, Windows 9x, OS/2, etc.

*Visual Programming IV ..........................Science 109* Office 97 VB for Applications programming.

**12:00 Noon** *PIG SIG. Argyros Hall Cafeteria* A lunch get together and talk.

#### **1:00 p.m.** *Main Meeting, Irvine Hall* Linspire Corp is the speaker, Linux is the topic.

#### **2:30 p.m.**

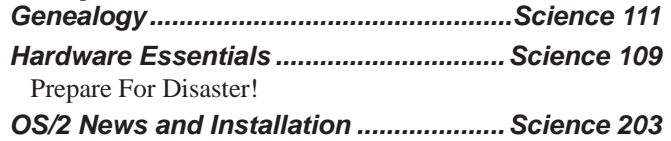

### **NOCCC web site: http://www.noccc.org**

**Meeting Dates May 7, Jun 4, Jul 9, Aug 6**

## **Table of Contents**

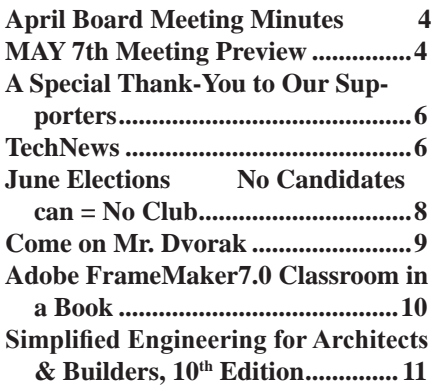

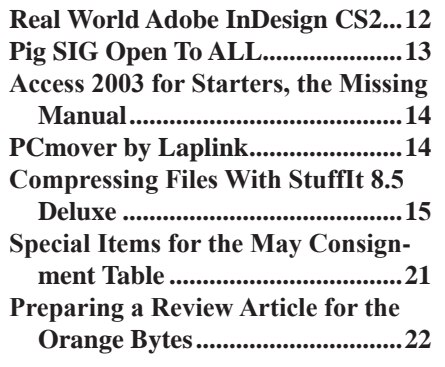

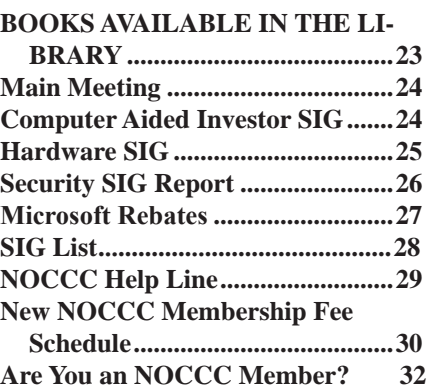

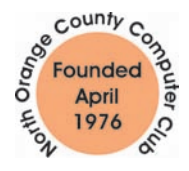

### Celebrating 30 years of "Friends Helping Friends"

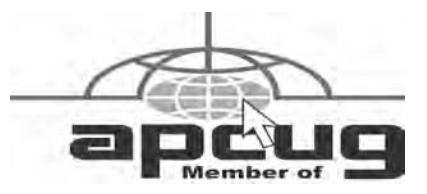

# ORANGE BYTES STAFF

#### **Publication Chairman**

Jim Sanders • 714-636-5523..... editor@noccc.org

**Editor** - *Oversees, edits, and makes final selections of the articles to be included in the* Bytes*.* Jim Sanders............................... editor@noccc.org

**Associate Editor/Production** - *Lays out and formats in*  PageMaker *the articles received from the editor, prints, and submits camera-ready copy of the* Bytes *to the printer*. Jim Sanders • 714-636-5523..... editor@noccc.org

#### **Contributing Editor** Open.

**Editor/Reviews** • *Communicates with the vendors and the members who evaluate products and write the reviews. Rides herd on members to make sure deadlines are met. Also makes sure that a copy of the* Bytes *gets back to the vendor with the review that was done.* 

**Copy Editor** • *Does final proofing of Bytes for typos and mispellings.* Ted Littman

**Classified Advertising •** *Obtains members' computer- related non-commercial ads.*

Jim Sanders • 714-636-5523... editor@noccc.org

**Help Line** • *Maintains the volunteer list, and the software and hardware subjects for which they are willing to answer questions.*

This position is open.

### **VOLUNTEERS NEEDED**

for the following positions:

**Circulation** — *Oversees the mailing and distribution.*

**Commercial Swap Meets** • *Distributes* Orange Bytes *and NOCCC material at swap meets.*

#### **Elise Edgell** May 2006

Our April meeting celebrating our 30th Anniversary was a great success. I noticed many faces that I have not seen in a while. John Dvorak came with Steve Gibson, another of our favorite speakers. Everyone seemed to enjoy the cakes. We will be continuing to celebrate our 30th year during the next 11 months.

If you were one of our members who asked for the free subscription from Smart Computing magazine, you should have received your first issue. I was concerned when I received a renewal notice before I had received my first issue. The same thing also happened to some of our other members. I contacted Smart Computing magazine. The explanation is that their program that sends out the email renewal notices does so when there are only 3 issues left on the subscription and the free subscription is for 3 issues. Since email gets to the addressee much faster than snail mail the renewal notices arrived before the first issue got to my mail box.

I did enjoy the publication and I will be renewing my subscription. If you also decide to renew your subscription please do so from the User Group portion of their Web site at www.smartcomptuing.com/secure/membership.asp or call 800- 334-7458. This will ensure that NOCCC receives credit for the subscription and we can earn free subscriptions that way. The subscriptions can be raffle prizes. It also is an excellent way for Smart Computing to know that our club is responsive to vendors that help user groups by providing presenters and prizes. It is the only way that vendors can justify their continuing support of user group activities. Let's show them that we are appreciative and receive the benefit of a very helpful magazine in the process.

If you own an Epson printer you should check out the following website http://www.epsonsettlement.com/. There is a settlement in a class action lawsuit. You may be entitled to \$45 to spend in the Epson store, or other amount. There is a list of included printers and a claim form which must be post marked by June 22, 2006.

Elections are coming up and we do not have enough people willing to run for office. Please volunteer to become involved as an officer or board member. I know that some things could be done better, cheaper, faster, etc. If you have some expertise, run for office and give NOCCC the benefit of your knowledge and experience. If you have some gripes about how the club has been run, now is the time to do something about it. Run for office. For any of this to make any difference we need to stay an active club. Your active participation is required; run for office. If you are interested, please contact George Margolin. Or, have someone nominate you for office on election day. Or, nominate yourself. All positions are either open or certainly can be challenged. Lets make it a real election. Remember, run for office.  $\blacksquare$ 

# President's Message Membership Benefits

As a valued member, we bring you a section of discounts and offers as part of the entire "Benefit of Belonging." (Caveat - we are unable to endorse these companies, but make these offers available as a service to our members).

#### **Orange Bytes on PDF earlier in the month!**

Members ONLY: Watch your e-mail every month for the Password to get the award winning Orange Bytes much earlier in the month via PDF file on the http://www.noccc.org website. Make certain you let us know any e-mail changes (membership@) noccc.org) so you can get the jump on all the great Reviews and Articles!

#### **User Group Offers**

#### **Prentice Hall, Addison-Wesley, and IBM Press**

Become a registered member at these publishers' sites and enjoy savings on books of 30%: go to http://www.phptr.com, http://www.awprofessional.com, and http://www.ibmpressbooks. com.

**TaxACT,** once again, 2nd Story is extending discounted pricing for TaxACT Deluxe and the Ultimate Bundle Software Download Editions to User Group members.

Members needing to prepare both a federal and state tax return can purchase the TaxACT's 2005 Ultimate Bundle Download for just \$16.00 (regularly \$19.95) by visiting: http://www.taxactsoftware. com/05email.asp?sc=0563001001&p=60

For those of your group members needing only to prepare a federal return may order the TaxACT 2005 Deluxe Download Edition for only \$9.95 (regularly \$12.95) by visiting: http://www.taxactsoftware. com/05email.asp?sc=0563001002&p=61

**McGraw-Hill** is happy to present you with a special offer just for User Groups on their SQLServer 2005 books! Please visit http://books.mcgraw-hill.com and enter promotion code AEUG511 to take advantage of the discount (valid until 4/1/06).

Here's the list of titles you can order/preorder:

.

Microsoft SQL Server 2005: A Beginner's Guide Regular Price: \$39.99. YOUR PRICE \$21.99.

Microsoft SQL Server 2005: A Developer's Guide Regular Price: \$49.99. YOUR PRICE \$27.49.

Microsoft SQL Server 2005 Reporting Services Regular Price: \$49.99. YOUR PRICE \$27.49.

Delivering Business Intelligence with Microsoft SQL Server 2005 Regular Price: \$49.99. YOUR PRICE \$27.49.

Microsoft SQL Server 2005 Stored Procedure Programming in T-SQL and .NET Regular Price: \$59.99. YOUR PRICE \$32.99.

Microsoft SQL Server 2005: The Complete Reference Regular Price: \$49.99. YOUR PRICE \$27.49.

**AskSam** – is offering SurfSaver 6, it places information from your browser into a searchable filing cabinet. Normally \$29.95, you can get it for \$19.95. AskSam 6 + SurfSaver 6 is a flexible and powerful way to organize information and create searchable databases from Web pages, Email, PDF files, texts, and Word documents. Normally \$149.95 but you can get it for \$69.95. You can also download 30 day trial versions.

**Blue Squirrel -** www.bluesquirrel.com/ 50% off all products - call 800.403.0925 to order and mention user group special pricing.

## April Board Meeting Minutes

<span id="page-3-0"></span>**1. Officers' Reports** Monday, April 3, 2006, the Board Meeting was called to order at 7:30 PM at Elise Edgell's home. Attendees were: Ted Littman,

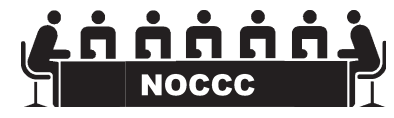

Jim Sanders, Elise Edgell, Steve Carmeli, John Johnson, John Carlson, Gerry Resch, Herb Wong, Jr., Alan Pearlman, and George Margolin.

**Secretary's report.** Minutes from March were accepted as printed. Moved to approve as printed.

**2. Next Main Meeting - May 7, 2006 Next Board Meeting May 8, 2006** The board meeting will be held at the home of Elise Edgell, NOCCC board president, 17782 Rainer Drive, Santa Ana, CA 92705

**3.** The main meeting with John Dvorak was well attended. Some commented that he was a bit negative about computer clubs and there was a comment that we have to improve our PA system. It was noted that we had a nearly full auditorium and there were quite a few guests. Elise will email them a thank you note for attending.

#### **4. Committee Reports**

**Publications** - Jim hurt himself thus necessitating that he purchase 3-day mailing. Though our ever valiant editor came through, we cannot speak for the post office whose delivery times varied widely. Moving on, there were no production issues; it was a fairly standard issue. For next month, Jim could print May's issue 4 pages larger because we have the budget. We will send the visitors a URL to the .PDF of April's issue.

**Programs** - George.

May 7: Linspire talking about their Linux variant June 4: Mustek talking about scanners & other products July 9: Iola, makers of System Mechanic

August 6: TBA

**Reviews**- Ted. We had 4 reviews in April Bytes and 4 were sent to Jim so far for the May Bytes. We gave out 3 products: 2 software packages and 1 book.

We sold 11 items in February, 12 in March, & 13 items (out of 37) in April. Ted proposed that we reduce the prices on the 4 more expensive items remaining and sell them on the Consignment Table in May. The remainder will be used for the Raffles through November.

The auctions were planned to go for three months and thus will not continue.

**Public Relations**- Else O. Else was not present. Cathy, who was not present

due to other obligations, managed to get us a write-up in the OC Register.

**University Liaison.** The university had tables. Ted still wants to know if we can store his books in a storage room in a cabinet. We need to have someone there by 7:30 AM to get the tables and to get the storeroom open, which campus security can do. We'll try to get access to the storeroom and cabinets for Ted.

**Internet Committee** – We changed some web pages for our 30<sup>th</sup> anniversary. Herb wants to change it to a Flash animation page to collect statistics to determine how many people hit our site.

**Raffle** – Gerry. He raffled off 8 items in April. The raffle was successful.

May General Raffle Prizes: 1. PC Anywhere; 2. eDVD 4. 3; Donald Knuth Computer Programming 3-book set.

May Member Badge Prize: 1. OmniPage Pro 15.

**SIGs - Herb**. Most SIGs didn't meet in the afternoon, but the bathrooms were open.

**Consignment Table** – Richard Miller was not present. He wants to buy a receipt book.

Please remember that if you bring hardware for sale, you MUST take it back if it doesn't sell. We have to pay to dispose of it otherwise as hazardous equipment.

**Classified Ads** - Jim Sanders – We had an employment ad from an IT employer.

**Opening & Closing** –**Need volunteers!** John Johnson won't be there in May. Alan will open.

**5. Old Business.** Nothing to report.

**6. New Business.**

Herb repaired one part of the PA equipment and discovered that a speaker on the PA is broken. Moreover, the PA doesn't produce enough volume.

We're going to investigate the possibility of getting  $30<sup>th</sup>$  anniversary polo shirts.

Gerry wants someone to take over responsibility of managing the phone message machine. Gerry has a script. Jim volunteered.

We have to publish something about elections in the May Bytes. It was suggested that a job description for each position be written by each officer. It was also suggested that these job descriptions be posted on the club's web site so that members can review them. George volunteered himself and Cathy to be a nominating committee.

The meeting was adjourned at 9:28 pm.

### **MAY 7th Meeting Preview**

### *DIgital PHOTOGRAPHY sig* - 9:30 am - Larry Klees

*COMPUTER ESSENTIALS SIG -* 9:30 am - Elise Edgell, your club President, will be leading the SIG that is dedicated to helping new and inexperienced users conquer their computer challenges.

*Main Meeting 1:00 pm, Irvine Hall* - Our April Main Meeting speaker will be the Linspire Corp. The same company that was known as Lindows until Uncle Bill got POed and sicked 2% of his legal staff on them. They have since created a version of Linux

that is noted for the ease with which an end user can install any of the 2500 software apps in their library.

**THE CLUB RAFFLE** items this month are 1. PC Anywhere V11.5. msrp \$200; 2. Sonic eDVD 4.3 msrp \$200; 3. Knuth (3 book set) Art of Computing msrp \$180. Hedge your bet, wear your current membership badge and get a free ticket for the member only raffle.

*The Member-only prizeS* (requires wearing badge to get a free ticket) will be Omnipage 15 and Symantec Guide to Home Internet Security.

# **Consignment**

**1.** The consignment table is for members only. Only current members can place items for sale, but non-members are welcome to purchase items from the table. This is a great place to get some money for your surplus computer items, and help your Club at the same time.

**2.** The consignment table operates on a 90/10% basis — with the owner getting 90%, and the Club treasury 10%.

**3.** Fill out a tag on each item! It must contain:Seller's Name, NOCCC Membership Number, Item name, a short description and selling price.

**4.** Also, fill out the USER LIST with Name, Address, Phone Number. and a complete list of items and their selling prices.

**5.** All items and/or money may be picked up by the owner at any time, but MUST be picked up no later than 2 PM on day of sale. Because of the new disposal laws, if you have a display or computer that doesn't sell, you must pick it up. The club has no storage room available, and can not legally put it in the trash.

**6.** Any items and/or money not picked up by 2 PM, will become the property of NOCCC and will he subject to disposal at the Club's discretion. As it is now illegal to put monitors or computers in the regular trash, you must agree to pick these items up if they don't sell.

**7.** NOCCC is NOT RESPONSIBLE in any way for items bought and/or sold at the Consignment Table. Each item is placed and sold on an AS-IS BASIS.

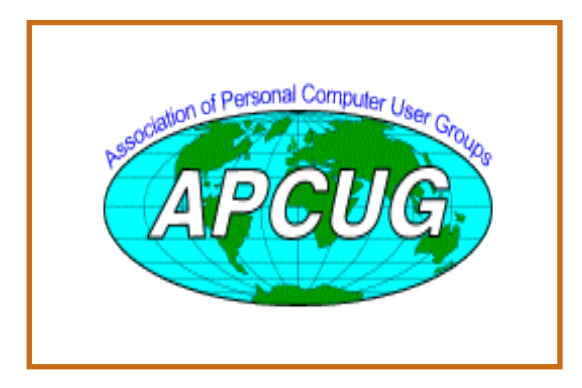

# Table **Nocce Officers**

### **President**

Elise Edgell.........714-544-3589.... [president@noccc.org](mailto:president@noccc.org) 

### **Vice President**

Herb Wong..........714-968-7264... [ocug@singularitytechnology.com](mailto:ocug@singularitytechnology.com)

### **Secretary**

Steve Carmeli..... 951-808-8391..[jn316sc@sbcglobal.net](mailto:jn316sc@sbcglobal.net)

### **Treasurer**

Alan Pearlman ....714-828-5242......[pearlmana@aol.com](mailto:pearlmana@aol.com)

### **Directors**

John Carlson .......714-588-5980.. [jdc@pcnetlinking.com](mailto:jdc@pcnetlinking.com) Dave Keays ........714-821-4792...[rdksoft@sbcglobal.net](mailto:rdksoft@sbcglobal.net) Ted Littman.........714-779-1936........[tedlit@adelphia.net](mailto:tedlit@adelphia.net) George Margolin 949-645-5950....[inventor@pobox.com](mailto:inventor@pobox.com) Richard Miller ..714-309-1504........ [rrrmil@yahoo.com](mailto:rrrmil@yahoo.com) Else Olovsson....714-832-3155.....[eolovsson@msn.com](mailto:eolovsson@msn.com) Gerry Resch .......714-772-6667.. [gerry@gerryresch.com](mailto:gerry@gerryresch.com) Jim Sanders ........714-636-5523.... jsanders@ligasmicro. com

### **Past President**

Cathy Margolin ..949-645-5950 [inventor00@pobox.com](mailto:inventor00@pobox.com) **Editor**

Jim Sanders.........714-544-3589 ......... [editor@noccc.org](mailto:editor@noccc.org)

### **Webmaster**

Herb Wong..........714-968-7264... [ocug@singularitytechnology.com](mailto:ocug@singularitytechnology.com)

### **Volunteers, Committees, and Projects**

### **Business Solicitations/Lecture Series**

George Margolin.949-645-5950....[inventor@pobox.com](mailto:inventor@pobox.com) **Consignment Table**

Cathy Shimozono562-437-1463chatty[.cathy@charter.net](mailto:cathy@charter.net)

**Classified Advertising (non-commercial, members only)** Jim Sanders.........714-636-5523.... jsanders@ligasmicro. com

### **Commercial Advertising**

Editor..................................................... [editor@noccc.org](mailto:editor@noccc.org)

### **Help Line**<br>Open.

### **Membership Database**

Alan Pearlman ....714-828-5242......[pearlmana@aol.com](mailto:pearlmana@aol.com)

**Membership Chairman** Open

### **Programs**

George Margolin...949-645-5950...[.inventor@pobox.com](mailto:inventor@pobox.com)

# <span id="page-5-0"></span>**A Special Thank-You to Our Supporters**

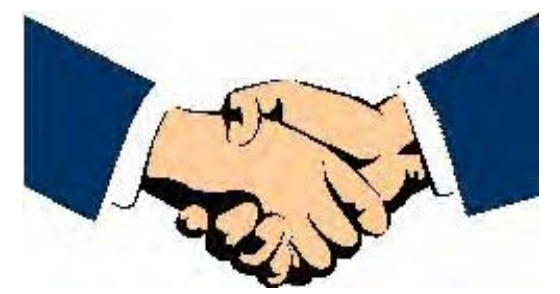

Our 3-Auctions that ended at the  $30<sup>th</sup>$  anniversary April NOCCC meeting was successful in helping to raise much needed funds to support the operation of our computer club. And it could not have been successful without the great support from the vendors who donated the software programs and books that were sold. Therefore we wish to gratefully acknowledge the following companies (listed in alphabetical order) and thank them once again:

**Addison-Wesley Publishing Adobe Systems Broderbund (Riverdeep) Diskeeper Corp. Microsoft Corp. New Riders/Peachpit Publishing Nuance Communications (ScanSoft) O'Reilly Media Prentice Hall Publishing Sonic Solutions Symantec Corp. Wolfram Research**

We also wish to thank the NOCCC members and guests who participated in the Auctions and the Board members who donated their time in this endeavor.

### **TechNews**

### *By Sue Crane, Vice President & Editor, Big Bear Computer Club, California, Scrane5@socal. rr.com, www.bigbearcc.org*

**BREAKING NEWS!!** Microsoft will release Vista in two versions. The volume-license business version will ship in November 2006, but the consumer version will not be available until 2007 – too late for the holidays. Some MS partners feel this move will take a huge bite out of 2006 holiday sales, but others say they are not surprised.

Sun Microsystems recently released the beta software for Java Platform Standard Edition 6.0, code-named Mustang. The update should make it easier to use scripting languages such as PHP or Ruby to write Java applications and improve diagnostics to spot bugs. Last year, Sun modified the license around Java to allow developers to see the source code. Sun also changed its development practices so that outsiders can see and contribute to Java development. The completed software will be available in the fall.

Final particular particular control in the second and the second of the second of the second of the second of the second of the second of the second of the second of the second of the second of the second of the second of Microsoft Office 12 (Office 2007) will offer new features, including an all-new user interface and new XML-based file formats, but no significant price increase. Office Standard will sell for \$399, while Office Professional will sell for \$499. Microsoft released an initial beta of Office 2007 in November 2005, with a second beta planned for this spring. The company is replacing its Student and Teacher edition with a \$149 Home and Student edition that can be used by all home users and removing the Outlook and including OneNote. The Student and Teacher edition and the home version of Office can be used on up to 3 PCs in a home, but cannot be upgraded. The ProPlus version will include Word, Excel, PowerPoint, Outlook, Access and Publisher plus the Office Communicator, InfoPath and server-based content management and forms management capabilities. Many of the new capabilities will be included in SharePoint Portal Server, which has been expanded to handle forms management, spreadsheet hosting and content rights management. The "Core CAL(client access license)" combines licenses for Windows Server, Exchange Server, Office SharePoint Portal Server and Systems Management Server. The new "Enterprise CAL" includes those licenses, as well as Microsoft Operations Manager, Microsoft Office Live Communications Server and rights-management and security products. Microsoft is also using the SharePoint brand for a new Web site development program. Microsoft Office SharePoint Designer 2007, like Microsoft's Expression Web Designer software is based in part on FrontPage. Office 12 is scheduled for release in fall 2006.

Nearly one-third of American Internet users go online just for fun rather than to check e-mail, read news or use a search engine according to Deborah Fallows, senior research fellow at the nonpartisan Pew Internet & American Life Project, which examines the social impact of the Internet. A survey of 1,931 Internet users found 30 percent of respondents said they went online "for no particular reason" on the previous day. The survey also showed that 34 percent of online men were surfing for fun

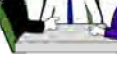

### Computer Talk

on an average day, compared with 26 percent of women. The Survey said that sending or receiving e-mail ranked highest with 52 percent of Internet users saying they did this on a typical day. Using a search engine ranked second with 38 percent, while reading news online was third with 31 percent.

Lego has picked 100 lucky fans who will be the first members of the public to get their hands on **Mindstorms NXT**, the latest generation of the company's programmable robot toys. Last year some Lego fans figured out a way to hack the development tools on a company Web site. Instead of going after them with lawyers, Lego responded by saying, "That's terrific." The 100 Lego fans named last week have a chance to help develop the product by road-testing it and then share their impressions with Mindstorm executives. The 2006 version--which is expected to be publicly available in August 2006--gives users the ability to build and program robots that incorporate visual, sound and touch-sensitive sensors that can be controlled wirelessly using Bluetooth devices. Mindstorms director Soren Lund hopes many of the developer-program members will create attractive and impressive robots that Lego will be able to showcase on the Mindstorms NXT Web site when the product officially launches this summer..

The organizers of RoboCup, an international robot world's World Cup of soccer held annually, plan to have a new category this year named the "RoboCup Citizen Eco-Be League," which will feature the tiny Eco-Be robots, which measure less than one square inch. Citizen is releasing a developer kit so teams can create their own Eco-Be robots. This year's competition will be held from June 14-20 in Bremen, Germany, and will feature separate competitions for robots in various size categories as well as humanoid and 4-legged leagues.

#### What's Your "Brain Age"?

If millions of Japanese are to be believed, it is the secret to a happy and healthy old age as millions of them take up Nintendo's brain training. Players have to complete puzzles as quickly and accurately as possible, including reading literary classics aloud, doing simple arithmetic, drawing, and responding rapidly to deceptively easy teasers using voice-recognition software. The player's "brain age" is then determined. The first in the Englishlanguage series of games, Brain Age, is due for its US release on April 17, followed by Big Brain Academy in May. Brain Training for Adults, a package of cerebral workouts aimed at the over-45s, is said to improve mental agility and even slow the onset of dementia and Alzheimer's disease and also proves addictive to over-45s anxious to ward-off old age.

When Daniel Hickey's doctor suggested he have a microchip implanted under his skin to provide instant access to his computerized medical record, the 77-year-old retired naval officer immediately agreed. "If you're unconscious and end up in the emergency room, they won't know anything about you," Hickey said. "With this, they can find out everything they need to know right away and treat you better." Some doctors are welcoming the technology as an exciting innovation that will speed care and prevent errors. But the concept alarms privacy advocates. They worry the devices could make it easier for unauthorized snoops to invade medical records. VeriChip Corp. is selling kits containing

scanners and the large-bore needles used to insert the chips, and recommending that doctors charge patients about \$200 each. At an academic computing conference in Pisa, Italy, researchers plan to demonstrate how it is possible to infect a tiny portion of memory in an RFID chip with a virus.

Started by Westinghouse in 1942, STS is the oldest, and generally most prestigious, national science competition for high school students. Intel took over the competition in 1998 as part of its overall effort to promote science education, for which it spends \$100 million annually.40 students make the finals, plucked from 300 semifinalists and more than 1,500 total entrants. Shannon Babb, 18, won top honors, which included a \$100,000 scholarship, for her research and remediation work on pollution. Yi Sun, 17, won a \$75,000 scholarship for his discovery of new geometric properties. Yuan "Chelsea" Zhang, 17, came in third place to win a \$50,000 scholarship. Zhang, from Rockville, Md., studied the plaque buildup of arteries that leads to heart disease. Students taking fourth, fifth and sixth places get \$25,000, while those ranking 7th through 10th receive \$20,000. The remaining 30 finalists receive \$5,000, and every finalist gets an Intel Centrino notebook computer.

Intel's new Core microarchitecture takes advantage of similarities to fuse certain types of x86 instructions into more manageable chunks. 3 new chips--code-named Merom (a notebook chip), Conroe (for desktops) and Woodcrest for servers)—are based on the Core microarchitecture. Intel has said all 3 chips will deliver significant performance increases compared with current chips--as much as an 80 percent improvement in the case of Woodcrest- -while consuming less power. One way the new architecture makes this happen is through macro-ops fusion and micro-ops fusion. When the Pentium M chip that is the model for the Core architecture--was introduced in 2003, it used a technique called micro-ops fusion to glue pieces taken from the same instruction back together,.reducing the overall amount of work the processor needs to complete a task. The new chips will also be able to combine separate large instructions that usually appear in pairs into a single instruction, known as macro-ops fusion, which increases performance, but also reduces the amount of power used by the chip. Merom is scheduled for the second half of the year. It's really a major change in clock and in the amount of time it takes to execute a sequence.

Google Desktop 3 is a free, downloadable program that includes an option to let users search across multiple computers for files. The application automatically stores copies of files, for up to a month, on Google servers. From there, copies are transferred to the user's other computers for archiving. The data is encrypted in transmission and while stored on Google servers. The Electronic Frontier Foundation has urged consumers to boycott the software, warning that Google could be forced to turn over the data to the government.

There is no restriction against any non-profit group using this article as long as it is kept in context with proper credit given the author. The Editorial Committee of the Association of Personal Computer User Groups (APCUG), an international organization of which this group is a member, brings this article to you.

### <span id="page-7-0"></span>Computer Talk

# **June Elections No Candidates can = No Club**

What does that headline mean? It means the same old crowd is not going to play musical chairs this year. This year is going to require that a few of you members of the club step up to the plate and participate in running your club. We are celebrating our 30th year as a club, but there won't be a 31st without some new volunteers. We have a great history, some good SIGs, a noble purpose, a wonderful meeting location provided by Chapman University that turns other clubs green with envy.

As editor, Ted Littman and I have worked hard to give the club a newsletter of which you can be proud and a review program that is a huge benefit to club members. I spend 30-40 hours each month doing all the things required to get the Orange Bytes published and mailed to you. There are a number of things that other club members help with that would cut down on the number of hours that I have to spend to make it happen. After three years, it has become a major chore that is getting old.

 He hasn't said, but my guess is that Ted spends a similar amount of time as Reviews Editor. A lot of time and paper work goes into acquiring products, displaying them at meetings, logging them out to a reviewer, bugging them when they are late, editing the submitted review, getting the edited review to the editor, making sure the vendor gets a copy of the printed review and more! Ted recently added the lending library feature to the benefits that club members enjoy. But in case you haven't noticed, books can get very heavy quickly. For Ted to not only have to keep track of all those books, and haul them to and from the meeting by himself, in addition to the items available for review, is a lot of physical work for a spring chicken like him. Surely there is more than one member of the club who could deliver the books to the meeting and take them home and store them between

meetings.

Alan Pearlman has been going out and buying the donuts in the morning before the meeting; hauling in the coffee maker and coffee supplies, making the coffee, packing the stuff at the end of the meeting, hauling the stuff home, washing the coffee maker and storing everything till the next meeting, in addition to everything else he does

At this time we have the following candidate slate:

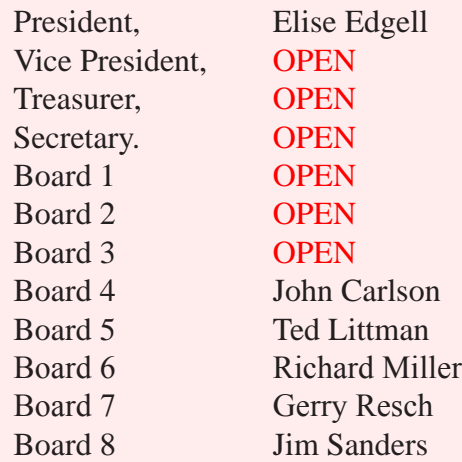

 You can nominate yourself for an office, or if you are too modest, get someone to do it for you. Think you can do a better job as President, Vice President, Treasurer, or Secretary, or just want the thrill, throw your name in the hat. Just want to be on the Board and have a say in how things are run, get your name on the ballot!

But here are a long list of other tasks that should be done so that the club can function well. As it is, some are not done at all, some are hit or miss, and most of the **must do tasks** fall on just a few shoulders. The club needs people for morning setup to make sure the rooms are open, the tables are set up, the elevator is working, to make coffee, to get the donuts, to post the schedules, to set up the projector, the loud speakers and amp, to man the help desk, and the list goes on. If you want to continue to have a club, maybe a better club, I strongly suggest you figure out a way to participate. --- your editor

### Computer Talk

## <span id="page-8-0"></span>**Come on Mr. Dvorak**

### *By Elise Edgell, President NOCCC*

If your supposition is true and that the computer industry has stagnated since 1995 and therefore there is no longer any need of computer clubs why isn't everyone with a PC able to use it easily, find everything they need on the Internet, install programs with ease, hook up peripherals without any difficulty, know how to use their scanner, enhance and print photos, send and receive attachments with e-mails, etc.?

Do you think that a computer club is useless unless it is dealing with cutting edge technology, which is probably priced beyond the pocketbook of most computer club members?

I remember where personal computing was in 1995. Somewhere around that time, or early 1996, I saw an ad for a Canon 600 color ink jet printer, and it was *only* \$600.00. I was impressed with the appearance of the print. I really wanted one. I received one for my birthday in 1996. Then, when I used the printer I found out that I didn't have enough memory in my computer to be able to print a decent sized photo. I had to buy more memory for about \$200.00. I also had a problem with a small hard disk. If I was not careful I could quickly run out of room on it, and hard disks were expensive. Then my next problem was where to get images to print. I did not have a digital camera (I do not remember that they were even on the horizon for personal use). I did not have a scanner, they were available but expensive.

I had a dial-up connection to the Internet. I am aware that the Internet had been available for quite a while but finding an ISP priced within reason was difficult. Even when I did go on-line I was careful not to use too much time browsing or I could not afford it. Google was not around. There were search engines but none as easy to use, or as effective, as Google.

Another large impediment to adding stuff to my computer was the concern about IRQs. Each peripheral had to be manually configured to run in the system. It was easy to run out of resources. This was in pre Plug-n-Play and pre-USB days.

I could go on and on, but I think that you get the point. Computers and peripherals were available, or at least the technology existed for most things we are using today. Computer club members got vital information from their clubs about how to install hardware and how to use programs such as WordStar.

I am in total agreement that there is considerable computer help available on the Internet. Today many computer programs have improved help and tutorials available. Microsoft in particular has wonderful online tutorials available for their programs, at no cost to the user. Programs are generally easy to install. Most hardware is of the Plug-N-Play variety, no more worry about IRQs and with the advent of USB, it is not even necessary to open the computer box to install a hard disk.

So why is there a need for radio presenter's such as Kim Komando and Leo Laporte, who screen thousands of calls for help per hour? Why don't the callers just hop on the Internet and get the answers to their questions? It is my opinion that many people do not learn easily by reading instructions. Interaction with a person is the method that is preferred. Even those people who can learn by reading may not have figured out how to do a useful Google search using all the Boolean options. Not everyone has a high-speed Internet connection.

There has been a general decline in all types of clubs over the last 10 years. The cause of this general decline is unknown. The fact that our computer club, and hundreds more around the country, are still in existence indicates that members are still getting value from attendance. This is especially true in view of the decline in support of user groups by vendors.

Even with the availability of cheap, powerful, computers that allow users to do things like editing digital still and video photography at home, there is still the issue of getting the message to people about what is possible to do with their computers. Getting together with a group of users is a wonderful way to pick up ideas. Just because the potential has been around for 10 years or so does not mean we have exhausted the possibilities in our computers. In fact, I think that we are just at the beginning of the adventure of exploring and learning about the uses of our wonderful computers ■.

# <span id="page-9-0"></span>**Adobe FrameMaker7.0 Classroom in a Book**

### *By Steve Carmeli, NOCCC*

I'd been looking forward to working with FrameMaker for many years. I first saw it at a Mac fair in Los Angeles in 1992. While that's not pre-Windows, the product wasn't out on Windows at the time since Windows 3.1 was king then and you needed more memory for FrameMaker than Win 3.1 could handle. How ironic that after releasing FrameMaker 7.0, Adobe stopped releasing or supporting FrameMaker on the Mac and only supports it on Windows XP and Solaris (Sun's UNIX).

The Amazon.com user reviews said that this book was full of errors but I thought that publisher Peachpit Press must have its act together by now so let's give it a try. Well, my first encounter with errors was when the author said that I'd need the fonts included on the book's CD to complete the exercise. So what, right? Well, the author said (actually, the "author" is identified as the "Adobe Creative Team."), "copy the fonts to the C:\Program Files\Common Files\Adobe\Fonts directory." Well, it'd been so long since I installed fonts that I didn't remember how to do it, so I did what the author said. After doing so, FrameMaker kept telling me it wasn't finding the fonts it needed. Now, to this author's credit, he did say that the XP font manager could use both Type 1 and PostScript fonts. Finally the thought occurred to me "Doesn't control panel have a fonts applet?" To shorten this story, I installed the fonts using the applet. But how basic an error can you make?

**Adobe FrameMaker 7.0 Classroom in a Book** is comprised of eighteen chapters, of which the first fifteen are about FrameMaker mode and the last three are about FrameMaker Structured mode. I won't discuss Structured mode in this article.

Now for the book review. Lesson 1 was just a scurry around the user-interface and a few documents, it didn't teach any useful techniques. Lesson 2 was entitled "Defining Paragraph Formats." One nice technique I learned was called "Creating a Side-Head Area." The side-head is the left column you see so often in documentation nowadays that is mostly blank but that may include section headings. Originally, my test document didn't have a side-head. But just a few clicks and the entire document was restructured with a side-head. Then a few more clicks and (a) major headings spanned across the side-head and into the text column while (b) subordinate headings moved into the side-head, even wrapping where necessary. Pretty cool!

But the power, and complexity, of FrameMaker was quickly evident when it came to paragraph numbering. In Word, you number a set of paragraphs by clicking a button on the button bar. In FrameMaker, you first define a numbering format that sets the value of the first number in the series. Then, you define a numbering format that defines the remainder of the series; it looks like this:  $S:\langle n+\rangle$ t. (Refer to the dialog box graphic at the end of the article, please.)

By chapter four, the book introduced techniques to manipulate headers and footers. Running headers and footers pulls text from headings and includes it in headers and footers. You can have up to 12 running headers and footers, more than necessary. It also discussed custom and system variables. You create custom variables so that if you want to reuse a document, you just change the value of the custom variable and all the instances of the variable change. For example, if you're writing about dogs, a custom variable could be DogName. Assign "Labrador" to it and wherever you inserted DogName, "Labrador" would appear. Later on, when you want to reuse the document, just change the definition of DogName to (i.e.) "Poodle" and now Poodle will appear where Labrador was. Another powerful feature demonstrated in the chapter was Find and Replace. If you thought Word's Find and Replace was extensive, FrameMaker's has 22 types of objects it will search for. Note also, that FrameMaker can think in books. Books are multiple files that are treated as a set or a unit. It can search through books for any search object, such as a cross-reference, conditional text, anchored frame, or variable.

The continuum of the state of the state of the state of the state of the state of the state of the state of the state of the state of the state of the state of the state of the state of the state of the state of the state Tables were treated in chapters seven and eight. FrameMaker is not as intuitive as Word (i.e.) you cannot drag an entire table. But it has a TableDesigner which remembers entire tables, including table formats. You can select Insert Table from a menu and select a tag (an alternative term for "style") and an entire table, completely formatted and with a predetermined number of rows and columns, will be inserted. I learned that a table has an anchor. If the anchor is positioned in a side-head, the table will stay anchored in the side-head and span into the text column. But if the anchor is in the text column and the table can fit strictly in the text column, it will, otherwise it will automatically span both side-head and text column. It was nice to learn about the 'Continued' system variable. Creating a professional table with just a shaded column, two merged cells (called "straddling") for a column title and two rules was a touch arduous. But FrameMaker automatically carried its table title, something Word doesn't have, to the next page and added "(Continued)" when the table had to extend to the next page. After I shrunk the text so that the table all fit on one page, the extra title and "Continued" disappeared.

Lesson nine was about Anchored Frames and Graphics. Frames are objects that contain other objects and may be moved within a document. Anchored frames are attached, or anchored, to text, in a programmed fashion. For example, you may import a graphic into an anchored frame and then specify that the frame stay anchored outside the text column but always

<span id="page-10-0"></span>next to some specific text in a two column page. So, if the text that references the anchored frame is in the left text column, the anchored graphic will stay on the same line as the text in the left column. But, if the text moves to the right column, the anchored graphic will shift to the right column.

FrameMaker is not for beginners. Though Adobe says you can create memos with FrameMaker, and you can, would you pay \$800 for a software package just to create one page memos? FrameMaker is for creating books, magazines, .PDFs documents, CD ROMs, and other hypertext media. Like so much of what Adobe makes, it is a professional's software program.

In the end, as far as Classroom in a Book is concerned, using it was a pleasure. The book exercised enough of the features to give me a taste of the program's features and power without either overwhelming me or dumbing down the program. Granted, it was still an introduction, but by now you know how I feel about FrameMaker—it's not for casual users. The book has a lit price of \$45, but you can get it from Peachpit at a 30 % discount and free shipping: http://www.peachpit.com/bookstore/product. asp?isbn=0321131681&rl=1.

Figure 1: Paragraph Designer. Note that you construct the

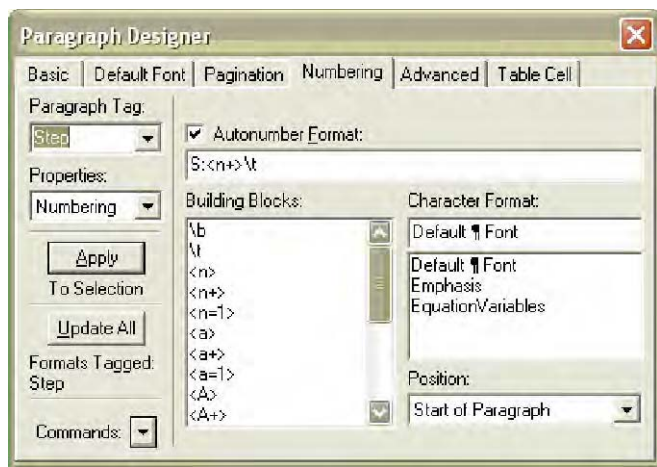

number format in the Autonumber format line from the Building Blocks beneath. This is a tabbed dialog box.

The FrameMaker 7.2 software is available for both Windows XP and Sun Solaris. Pricing varies tremendously. Retail at Adobe is \$799. Some mail order prices are over \$800, some below \$400. If the price is too good to be true, it is. You won't get tech support and you won't qualify for upgrades either.

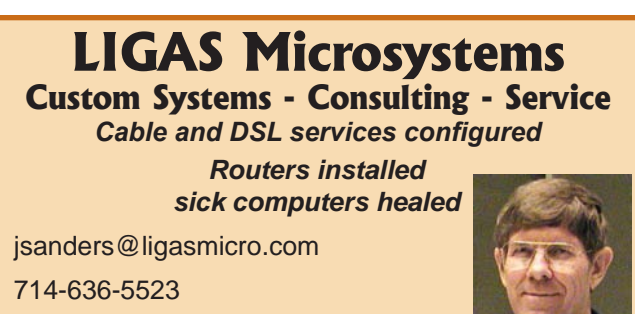

NOCCC member 0019, Jim Sanders

# **Simplified Engineering for Architects & Builders, 10th Edition**

### *By Joe Mizer, NOCCC*

This book, written by James Ambrose and Patrick Tripeny, is both a formal college- course text, as well as a companion reference for other engineering books. The book is also well suited for individual study since answers are provided for a lot, but not all of the problems given. The math requirements are limited to simple algebra for most problems and thus easily solved. The size of the text at less than 6 x 9 makes it easy to take with you when on a trip, which I have been doing. The best part is when you are sitting at your CAD

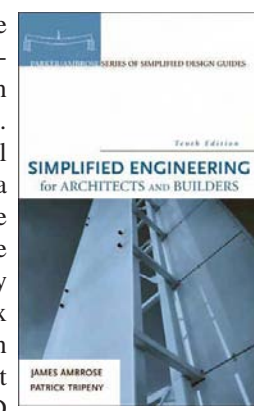

station working on a drawing for a new building and must finish sizing the structural members and realize the help you need is right in your hands with this book.

The design and drafting process is difficult at best. Using the material in this book is much better than looking at a span table and hoping you have selected the correct loading values and that the species of wood selected is what will actually be used. Whether you are an architectural draftsman or a contractor, using this book will allow you create a better design with more confidence. One neat feature is the quick reference index inside the front cover which will guide you to frequently used material.

The book is divided into five parts with twenty chapters:

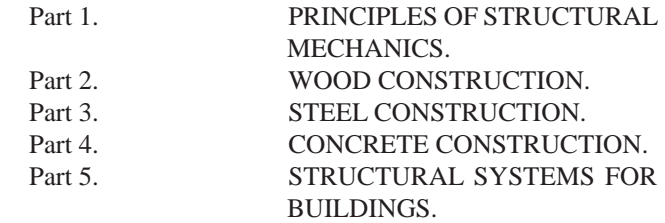

The two common methods of analysis are the classical ASD (allowable stress design) and LRFD (load resistance factor design) and both are used in this book. Design of wood structures in part two is done with ASD and design of steel and concrete structures in parts three four and five are done using LFRD. LFRD is becoming the method of choice for steel and concrete and also with wood structures it is becoming more popular.

In part two (wood construction), chapters five (wood spanning elements), six (wood columns), and seven (connections for wood structures) are essential if you are designing with wood. Chapter five covers wood spanning elements which include rafters, joists, beams, decking and plywood sheets. Chapter six covers columns, studs, posts and other vertical members.

Continued on page 12

### <span id="page-11-0"></span>**Engineering** from page 11

Chapter seven explores connections ranging from bolted or nailed and how to properly use both in wood construction.

Part three, chapters three through twelve covers the design of structural and framing elements in steel. As a designer / draftsman making drawings for a home or industrial building on a CAD system, the distance you can span using one material or another will affect how a room is shaped and whether you will use wood or steel in critical parts of a structure. A dropped beam to support the existing roof structure during a remodeling project might be replaceable with a steel beam hidden in the ceiling if you are lucky. The design calculations in this section are based upon the ultimate strength method, commonly referred to today as the "load and resistance factor design method."

drop of boxines and the velocity product with a set of the summation of the same of the summation in the same of the summation of the summation of the summation of the summation of the summation of the summation of the su The ASD method used for wood design in the previous section can still be used if the stress experienced by the structure when calculated using the maximum service condition loads and the allowable stress, is less than yield stress of the member divided by the factor of safety. The LRFD method provides a more reliable solution for structures subjected to different types of loading. When you are designing a beam to span thirty five feet and you must have an answer today, you must decide on using a series of shorter beams if they line up with a wall or on using a wood or steel product. When faced with the choice of stopping work while waiting for an answer from a certified engineer or taking your best guess at a design and continue drafting and then make changes later if you have not chosen the best solution. Even though it will take a number of months to work through the examples in the book, when you have completed this book you can continue working at your AutoCAD terminal and be assured your design will require fewer correction later.

Chapter 11 covers the design of bolted connections and analysis for the heavier steel construction. Chapter 12 covers light gauge steel construction for residential walls, decks, roofs, and floors. In large buildings it is often the fire requirements which force using light gauge steel construction for partitions, curtain walls, suspended ceiling and door and window framing and not the strength of wood.

In Part 5, the authors first give a brief introduction about the selection of materials, design and code standards, and structure loading. The authors then do a design analysis of three different buildings. Building one is a single story box-shaped building, building two is the same building modified as a two story construction with the changes required in the floor and roof structures because of the wind forces on the taller structure. Building three is a low-rise office building with concrete and steel construction.

The hardcover book is published by Wiley in their engineering series. It can be obtained at www.wiley.com/engineering or Amazon.com at a list price is \$85.00. The ISBN # is 0-471- 67607-1. This book simplifies the task of selecting and sizing materials to be used. I recommend this as a must have book

which gives me confidence that I am being diligent with my designs and drawings. I will feel much better now even when using span tables because I have a better understanding of the loads and load paths in the structure. Use of this book will not prevent a Building Department from requiring the review and signature and stamp of a registered structural engineer, but you will feel better when your design is accepted or at the very least you have only minor changes to make.

# **Real World Adobe InDesign CS2**

*By John Donan, NOCCC*

I am looking at InDesign from a very elementary point of view as I am in no way associated with the publishing industry. The closest I have come is in making newsletter documents using Microsoft Publisher, a user friendly program. These somewhat ragged documents I have put out can just as easily be done with a word processing program. The reason

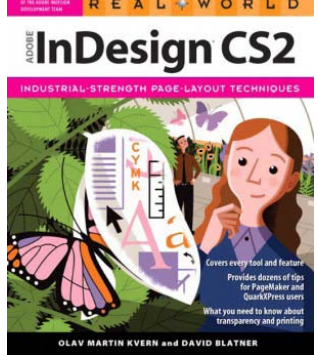

I am interested in this program, which has become the standard for printing and publishing, is that it is an integral component of Adobe Creative Suite CS2 which I own and it contains features which I know I can put to some future use, if only in creating a one page flyer. I am, at this moment, in the third week of a college InDesign class and already know of the elegant results that a novice can obtain.

Back in the first semester of my pre WW II entry into college I learned that ease and success in course work came when I had access to a second text on the subject. Invariably the two books would complement each other. This is how I intend to consider Real World Adobe InDesign CS2 by Olav Martin Kvern and David Blatner, as a raw beginner intending to use it as a reference book. I have no sooner said this than I find a reviewer of the authors' CS1 version stating, "it is not for beginners in the first hand, but for those of us who work with the application all the time."

A reviewer of this version of the book who teaches, however, states, "It is a reference. It is a perfect complement to my classes, but not a workbook for use during them." It is pleasant for me to read this, as a learner of new software, to find something that is not a "how-to", or book of exercises. These monkey-see-monkey-do books are most aggravating when one wants to look up a specific feature for they are usually embedded in a procedure with little or no explanation. My best learning comes from proceeding

<span id="page-12-0"></span>with something I want to do. This is the way I will eventually use InDesign since I already have a project in mind. I have acquired a collection of data, trivia and other items of interest to me for which I plan to put into one large integrated book-like file.

I always want to know something of the authors of my books. Olav Martin Kvern is an award-winning illustrator, graphic designer, software developer, and writer. He currently works on the InDesign Developer Technologies team at Adobe. David Blatner, a Seattle-based graphic arts consultant, is the author or co-author of a number of books from Peachpit Press. He speaks at conferences and seminars around North America and Japan, including Seybold, Macworld, Thunderlizard. The authors acknowledge help from 44 others, half from Adobe's InDesign team and Peachpit Press; the others are users and trainers with whom they exchange tips and tricks. Two of the latter are authors whose books I happen to own, Sandee Cohen and Deke McCelland.

The book, 868 pages, was itself produced in Adobe InDesign CS2. It has 527 figures containing multiple images with clarifying text, some consuming an entire page. There are an additional ten figures in color; one shows the effects of the fourteen blending modes used in Adobe programs. Another measure of the book is the size of its index, 40 pages long. Extrapolating from a few measurements I made, there must be roughly 8,000 references within the index.

I thought a good way for me to appraise this book would be to see how it covers the same information covered so far in my college course. Along with this I want to see how it satisfies any of my needs to find additional information. Two of my early concerns, not yet revealed to me in class are how to change one of the default settings when starting a new document and how one modifies a graphic after it has been placed in a document. Much of my learning of any new software comes this way, trying to find a way to make do. There are always similarities from one program to another, especially within a family such as Adobe's software. Such is the case with the selection tools which I had used in Illustrator. I found myself doing little things before turning to the book. My graphics answers, it turns out, as well as other things I will need to know, are contained in a 94 page chapter on importing and exporting. Resolution of graphics, which are placed within an InDesign document, is one of the other things which I have yet to digest. It is treated in this chapter as well.

 I have been organizing my personal InDesign files as numerous single-page layouts but the default for each new document has always been set for 'Facing Pages,' something which I must then undo each time. When I left the classroom with a misunderstanding that this default condition could not be changed it seemed to me that there had to be a way. It was then that I thought of contacting the authors. (Both have listed their email addresses in the book for the benefit of their readers.) My answer came from David Blatner within a day. It follows, "Thanks for the note. I hope our book is helpful for you in your class. You can change the default state with document presets, which you can create in the New Document dialog box or by choosing File > Document Presets > Define. You can change a doc from facing pages to single-sided by choosing File > Document Setup. Best wishes, David Blatner (co-host, InDesignSecrets.com Editorial Director, InDesign Magazine and The Creative Suite Conference Co-author, "Real World InDesign CS2," "InDesign CS/CS2 Breakthroughs," "Real World Photoshop CS2," and others.")

In three weeks of class we have produced three professionallooking documents, a one-page flyer, a three page design proposal and a three-fold brochure suitable for mailing. For these this book has been an easy and very thorough reference. Particular items have been kerning, leading, type faces, glyphs, master pages, text wrap, color swatches set up, placing, etc. All can be so easily referenced that I now have a new bed-side book. There are some little things learned in the classroom which I have yet to find in my perusing the book. One of these pertains to fonts. The school uses Macs and I have a PC with which I do my home work. As expected, and explained in the book, InDesign substitutes for any fonts not already loaded in the second computer and so identifies this with a highlight color of pink.. This font thing is a known cross platform problem which Adobe has accommodated by identifying fonts common for both. Any font with pro in its name, i.e. Adobe Garamond Pro, Minion Pro, Myriad Pro, etc, will go either way. I have yet to find this 'pro' reference in the book.

As you can see I am very pleased to have this book as a reference for InDesign, how I have used it and further intend to use it. Real World Adobe InDesign CS2 by David Blatner and Olav Martin Kvern is published (Jan 17, 2006) by Peachpit Press, ISBN: 0321322029, List Price: \$49.99. - From the Orange Bytes: "Peachpit Press Books Discount - of 30% can be obtained by joining the Peachpit Club, ... you may use your user group coupon code ON TOP of the permanent savings you earn as a member. " see Membership Benefits. ■

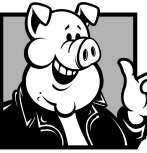

### **Pig SIG Open To ALL**

Meet us in the Cafeteria in Argyros Hall around 11:30 am (until about 1pm). If you're hungry, there is a buffet lunch and snack bars open.

There are several sets of tables where NOCCC people gather, eat and chat. Just look for the badges, grab a chair, and join in! This is an informal group, so many different subjects are discussed. It's a great opportunity to mix, mingle and network. See ya there!

# <span id="page-13-0"></span>**Access 2003 for Starters, the Missing Manual**

#### *By Leonard Prince, NOCCC*

This 380 page book takes you from near zero database knowledge (Starter) to a usefully skilled user of the Access relational database. The writers, Kate J. Chase and Scott Palmer, organized their book into 3 parts: 1. Building a Database (Creating Forms, Databases, Tables, & Linking Tables) 2. Organizing Information (Sorting, Filtering, Finding, Reports) 3. Appendixes (Installation, Access FAQ, Access 2003 (Menu by Menu))

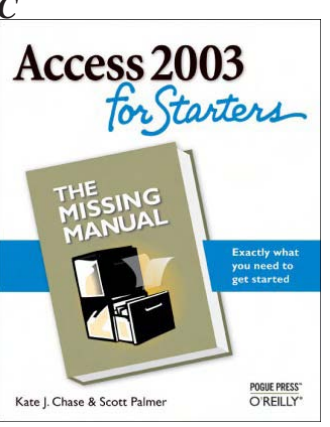

This excellent organization assures that the reader learns the why and how of relational database design. Very important to the starter compared to the manufacturer's manuals that concentrate on the how aspect. My database experience was at the "dot prompt" level, a small part of Access relational database design. The book calls this "mousing around the tables." The older database files are now called tables. A Database is a program which Accesses records contained in internal or external tables. Examples of Databases are Intuit's Quicken and TurboTax, H and R Block's Taxcut, Second Story's Taxact, Microsoft's Money.

A unique feature of the book is it does not include a CD. "You just saved \$5.00." You simply download the 3.3 MB ZIP-compressed file and you expand it to 16.2 MB of tutorial examples.

you have also see that it is the continued of the New York in the continued of the New York in the New York in the New York in the New York in the New York in the New York in the New York in the New York in the New York i To give you an insight to the depth in one of the topics listed about, let us exam the "Building a Database's Forms." Forms provide help in data entry by cluing the user with data type, ranges. Forms are created three ways: autoform, form wizard, and design window (easiest to hardest). These ways allow selection of six layouts: Columnar, Tabular, Datasheet, Pivot Table, Pivot Chart and Justified. Each layout has three categories of control: Bound Unbound and Calculated. Within each category there are five controls: Labels, Text Boxes, List Boxes, Combo Boxes, Check Boxes and Images. This resulting collection of visual settings is called a Form Style. Access has a collection of ten Form Styles plus those the user constructs and wishes to save. The rest of Part 1 discusses Databases, Tables and Linking Tables by using an example of a poor design using one table and improving it by linking tables.

Part 2 goes into the mechanics of organizing your information by Sorting, Filtering, Finding and Reporting using Access. Queries refine the process of Sorting, Filtering and Finding to change the data or reporting certain fields or expressions derived by operations. The Appendix is a reference for installing, FAQ about Access, and a menu by menu compact future reference.

Understanding, creating and using a relational Database program such as Access is not a trivial undertaking. I hope that my enthusiastic review of this excellent manual does not mislead you into thinking otherwise. If you want a short telephone or address list easy to update, a word processor or spreadsheet is all you need. When your list gets long and you wish it contained more information, then this manual and Access to Access is your next step. I plan to enrich my telephone list (on Word) and address list (on Foxplus) into a Database program after this review.

The book is published by Pogue Press/O'Reilly (http://www. oreilly.com/catalog/Accesstmm/). MSRP= \$19.95. (Please note the NOCCC O'Reilly discount benefit under Membership Benefits in the Bytes.)

Also, go to www.missingmanuals.com for more details and ordering information. Look there at the other Missing Manuals available. Download sample chapters of those that interest you. David Pogue proposed a hard copy manual for learning today's complex software with the software maker's tendency to only supply electronic manuals. In my opinion this hard copy manual beats staring at a monitor and getting your information in screen pages. Mr. Pogue has been successful with Access 2003; very successful. I recommend any one who uses or wants

# **PCmover by Laplink**

#### *By Jim Sanders, NOCCC*

Let me start out by saying that ultimately, PCmover succeeded in doing what it claims it will do. It successfully transferred seven Giga Bytes of programs and files that it picked, from a Win98 machine to a WinXP machine. All of the MS Office 2000 software and several other programs that I checked, worked fine.

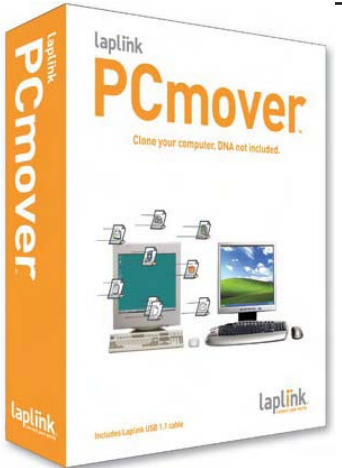

I said ultimately succeeded because it was a long and trying path to get to that success. I had a client who wanted to upgrade her old 600MHz Win98 eMachine with a new 3000MHz WinXP eMachine and wanted the software on the old machine transferred to the new one. About 8PM, I finished setup on the new eMachine which was plugged into her router and a member of her LAN workgroup. I opened the PCmover box and was disappointed with the poor, if not abysmal documentation which

<span id="page-14-0"></span>consisted of a single page of instruction. I checked the CD for documentation and found a PDF file which turned out to be a duplicate of the single page of printed DOC and a short text file that didn't add much.

It installed on the XP machine with no problem, and then installed on the Win98 machine with no problem. The Win98 computer only had a USB V1.1 port so I tried to use the Ethernet LAN connection. This turned out to be frustrating because PCmover would see eMachine on the network, but would not allow selection. After a while, I gave up on that, installed the USB driver on Win98, made the USB cable connection, and started the transfer process. A status screen reported that it would take an estimated 4.8 hours to complete the transfer. It was 9PM, so I started it and left. I called the client in the morning and she said the screen on the Windows 98 machine stated that it successfully finished. When I arrived at the client's house, I took the new WinXP machine out of the screen saver-blank screen mode. What I saw was rather discouraging. The screen showed 54MBs of transfer complete, and 16+ hours on the running time clock and ticking. Apparently the Win98 machine lost sync with the WinXP machine and just kept spewing out data that went nowhere until it thought it was done.

In a hurry, I tried looking on the web for a support phone number; there is none. I called the main number to try for help and the automated system kept saying go to web for tech help. I had to fill out online help forms, had to determine type of USB cable by reading a color code description. (It turned out to be USB V1.1 so the fact that the Win98 only had V1.1 hardware didn't matter. About that time I noticed the box sleeve says it is a V1.1 cable in smaller print.) I finally got an entity at the other end of the online chat. We went through multiple suggestions, no joy, the entity's last suggestion was to reboot and re-install. When I rebooted the WinXP machine, I got a message that there was more than one computer with same name on the LAN message. I had named the new computer eMachine without checking to see what the old computer was named – which was also eMachine. I fixed that figuring Oh Joy, now I will have high speed transfer over the LAN. Wrong, the window time estimate was only a somewhat speedier 4.5hrs.

I left, returned in the afternoon, found the transfer said it was successfully completed again (this time it was true), checked out the Office programs and Tax preparation programs, everything seemed to work fine.

In the DOC is a sentence: "You will need to enter your serial number each time you do a PC 'move' with PCmover. You need to be connected to the Internet on one of your PCs for serial number verification." You might think this indicates you can use the program multiple times, but you would be wrong. I tried to use it a second time for an old laptop to new laptop update and got a message that said my "one use license has been consumed." The program is available on Amazon.com for \$39.95. Use your Membership Benefits column to get it for \$10.00 from www.laplink.com.

# **Compressing Files With StuffIt 8.5 Deluxe**

### *By John F. Donan, NOCCC*

I had to install Windows 2000 over again (Thanks to Tech Support in India), after my prior installation was "helped" to a point of no return. It started with a glitch when I installed Service Pack 4. After that, with a new drive, in repopulating my mostused software, it is StuffIt 8.5, from Aladdin (now using its alter identity, Allume Systems), that I have just now installed. It requires: Windows®

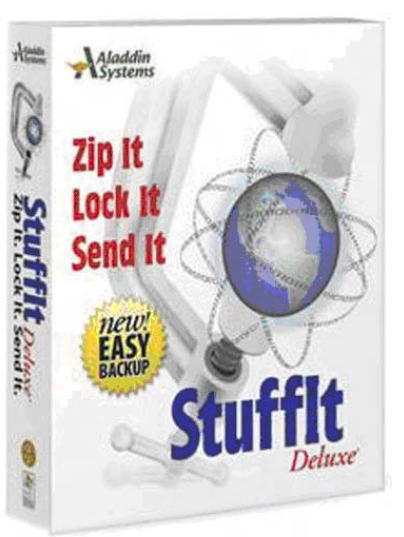

98SE, ME, 2000, XP, or 2003, 64 Mb installed RAM, 40 Mb Disk Space which my system exceeds

StuffIt Deluxe 8.5 for Windows is not the latest version of Allume's archiving and compression program. Its features, in addition to handling the most popular compression formats, has a unique format of its own called StuffIt X (SITX) that compresses files smaller and faster than the ZIP format. SITX has encryption options and impressive scheduling and automation features as well. StuffIt Deluxe archiving has an advantage for PC users who also work with compressed files (SIT) from Mac users. Should the person you exchange files with not have StuffIt, Allume has a free download for recipients of StuffIt compressed files who do not have StuffIt. The later version, StuffIt 9.0, which has added features, still retains the same compression algorithms of 8.5. The compression feature is what I am most interested in. I want to know just how well will it compress my files? The added features of the later version are of little interest.

Wanting to better understand how well the program compresses, I searched the Internet only to find general and not quantified statements such as "can reduce (compress) the size of files and folders by as much as 98% of their original size." Another thing I noticed was

# April Meeting Photos Our speaker John Dvorak

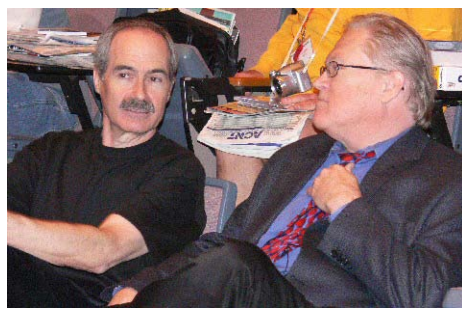

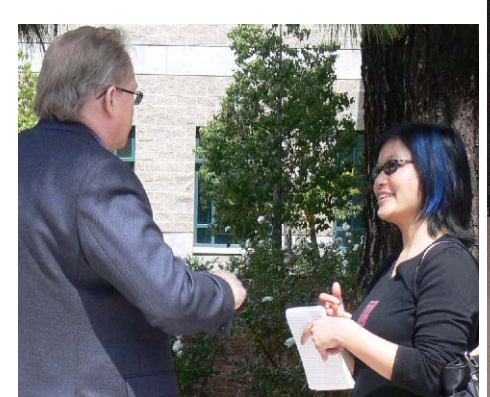

OC Register reporter Tamara Chuang, The Gadgetress, interviewing Mr. Dvorak

Steve Gibson - on the left, long time friend and supporter of **NOCCC** 

- 
- 
- Time to actually use these machi<br>productively

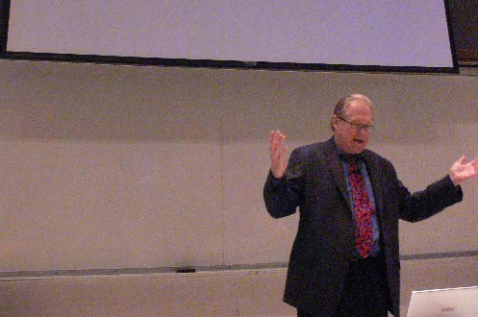

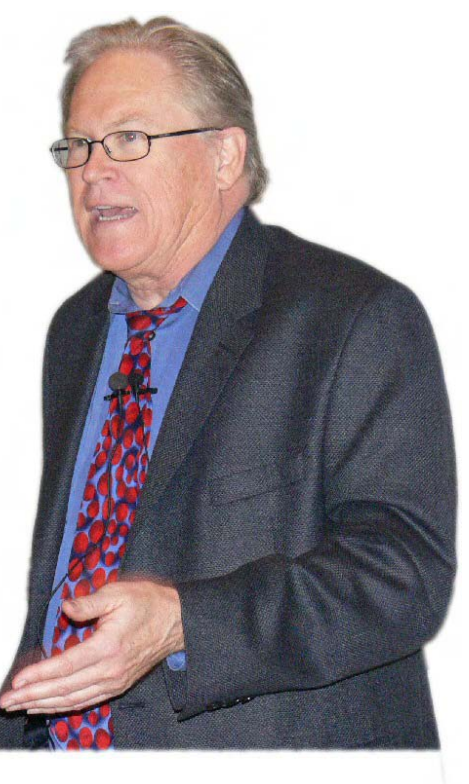

In keeping with the title of his new online video, "Cranky Geeks," available @ dvorak.org, John highlighted the negatives

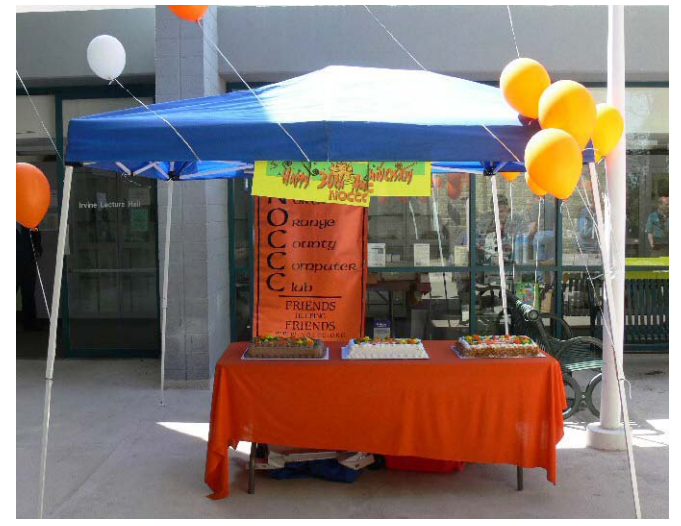

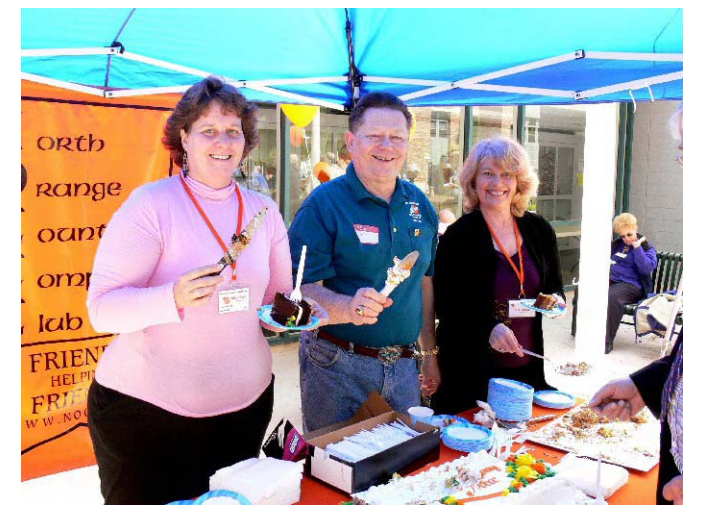

30th Anniversary Celebration drew a nice crowd and a lot of faces that we haven't seen in quite a long while.

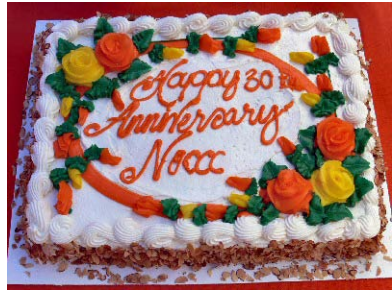

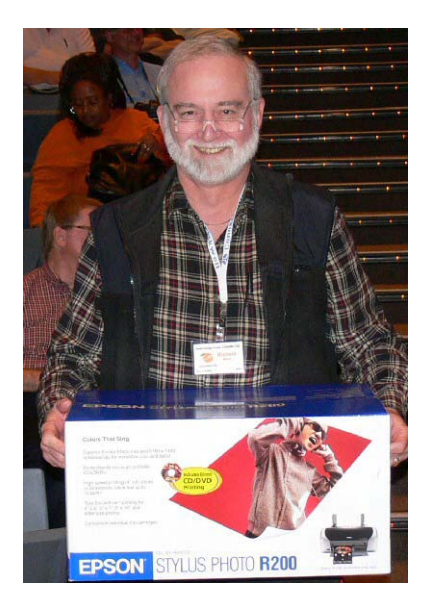

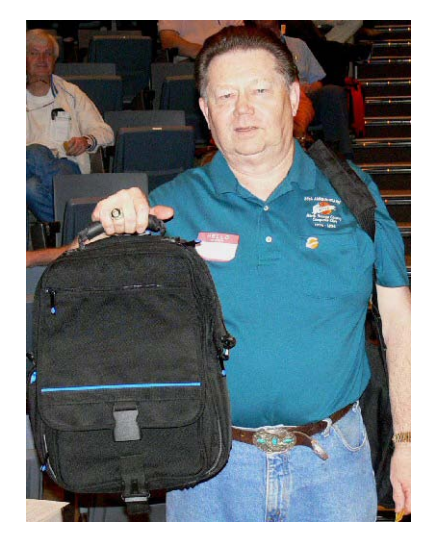

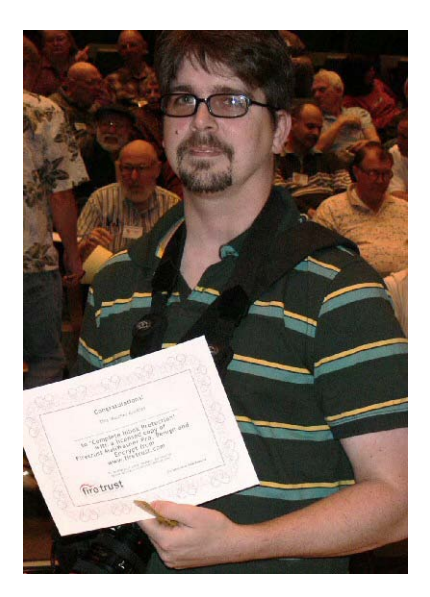

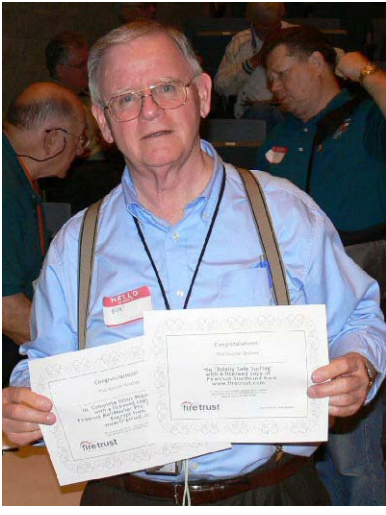

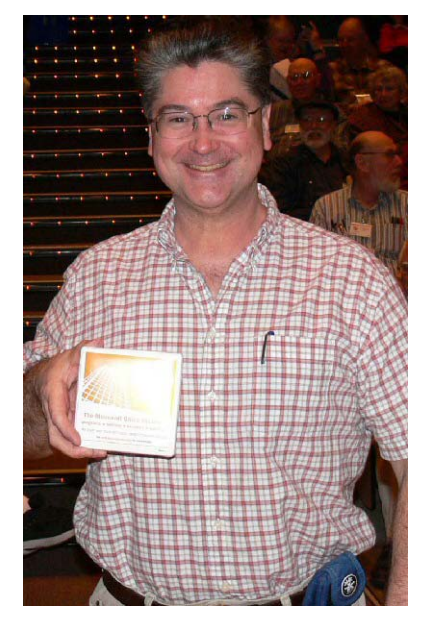

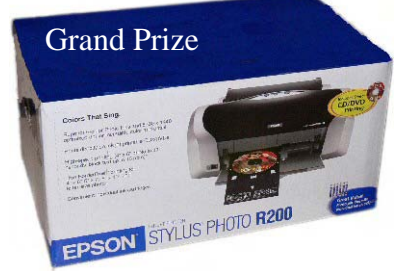

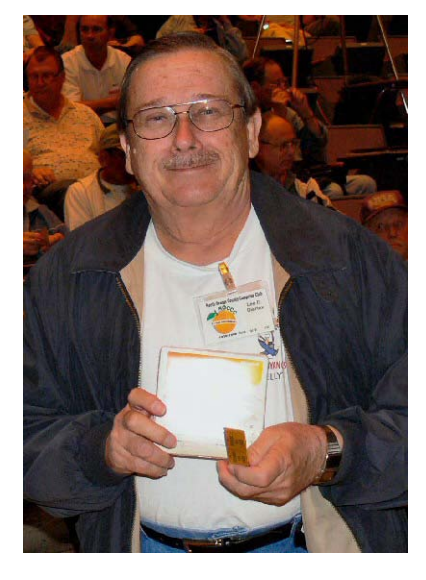

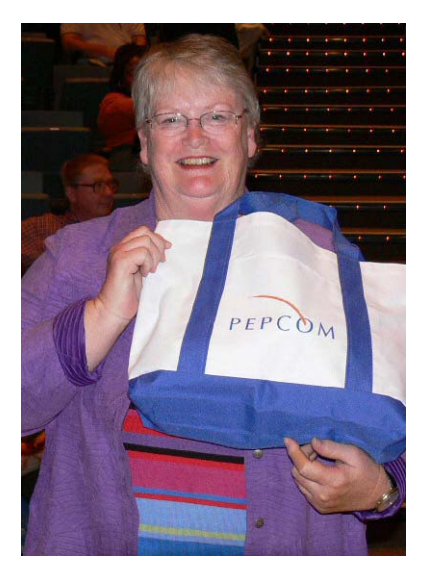

Judy Taylour, visiting honcho of the SWUG conference.

FireTrust provided certificates for both the paid raffle and the members only raffle.

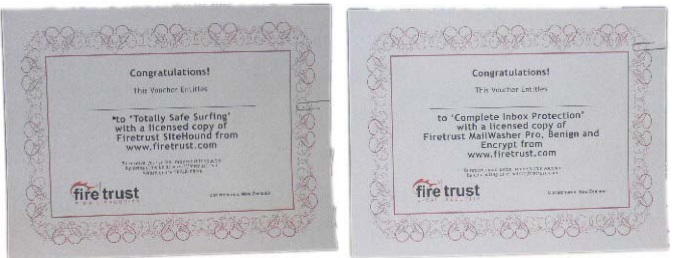

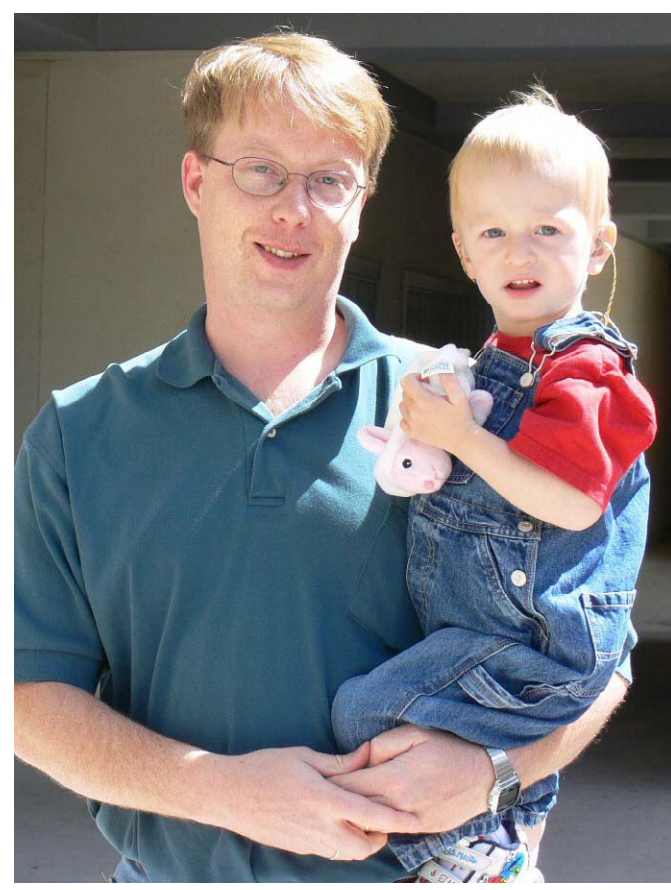

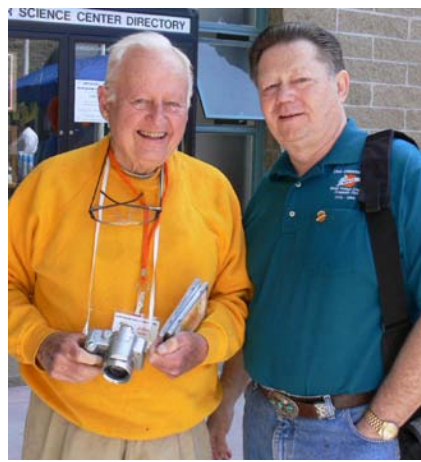

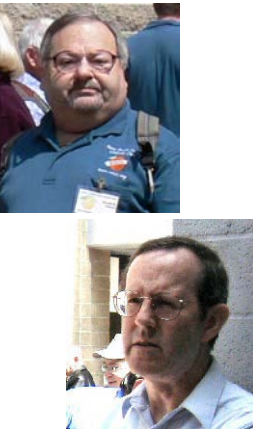

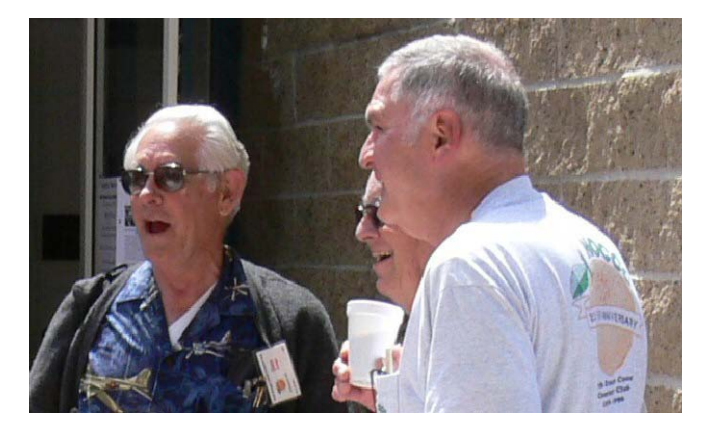

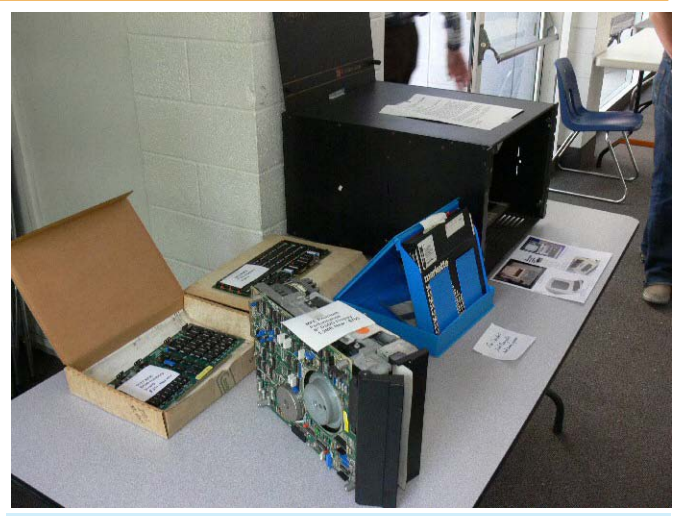

1977 Cromemco Z2, S100 Bus, 4MHz Z80 CPU, 2 Ser, 1 Par, up to 4 floppies, CPM computer built from a kit of parts that had to be soldered into the circuit boards. An 8" floppy drive and storage box of 8" diskettes. There are six 8KB memory boards, one multi-I/O board, and one CPU board. Using 1Kb x 1bit memory chips, it takes 64 chips on each board to get 8KB per board. At the time, that 48KB of RAM cost about \$1200.00 and it still wasn't enough RAM to save your Great Adventure game so the computer had to be left on 24/7 till you finished the game you were playing.

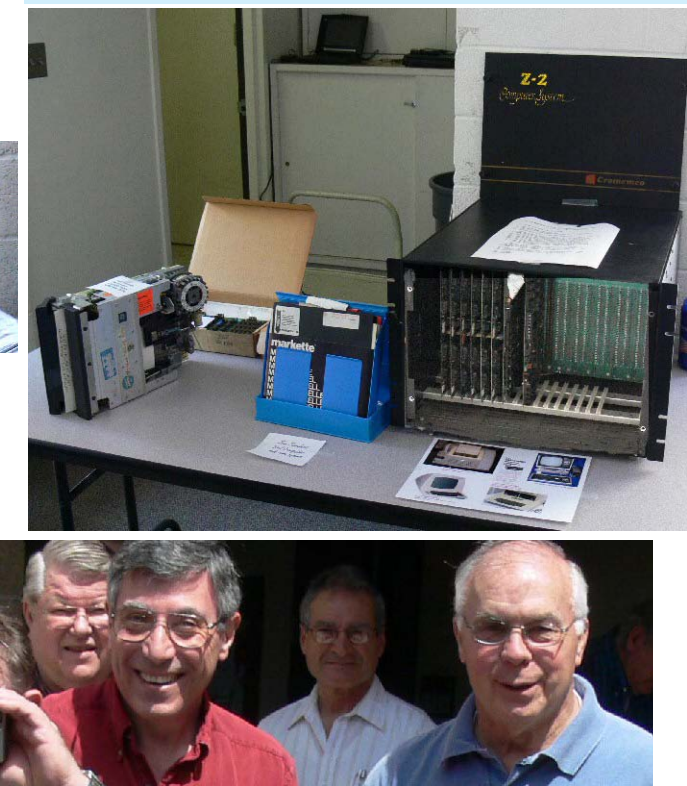

18 Orange Bytes

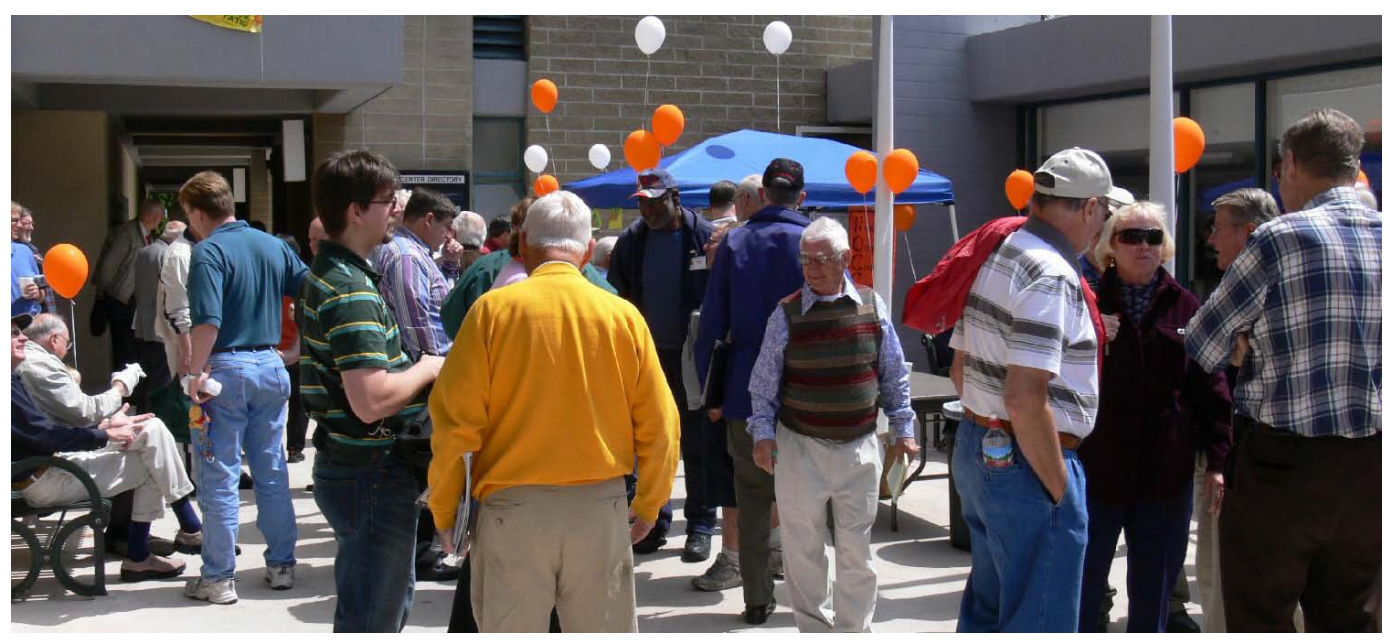

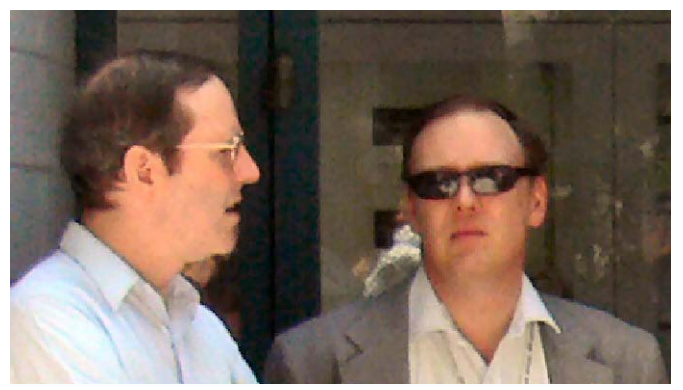

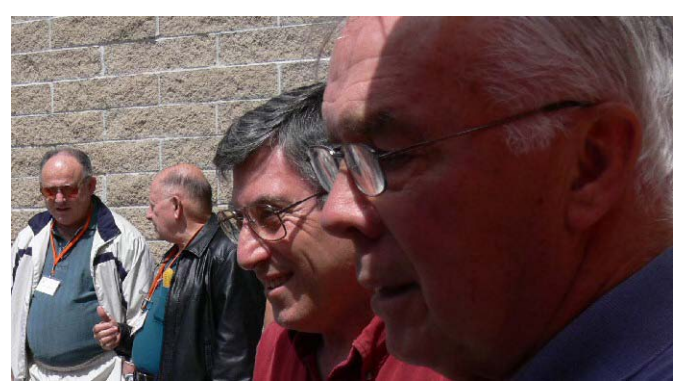

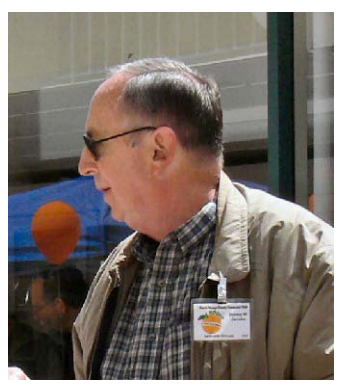

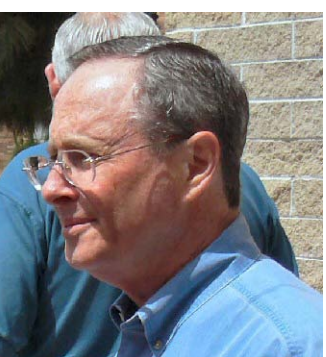

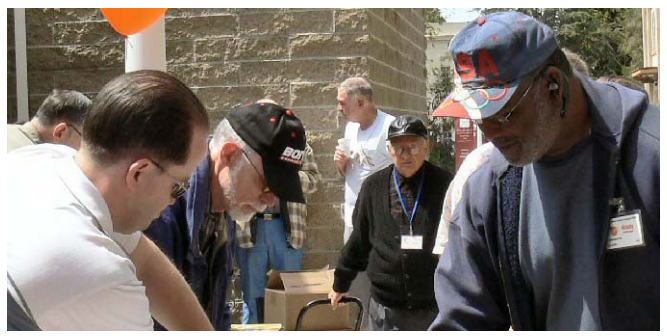

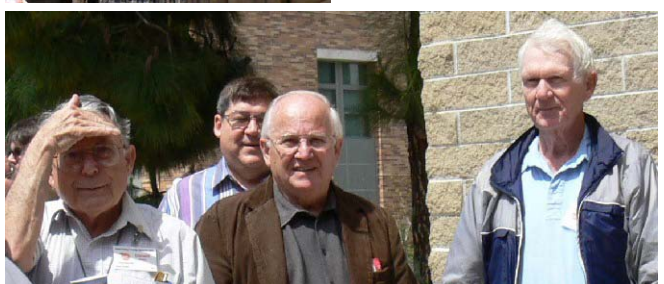

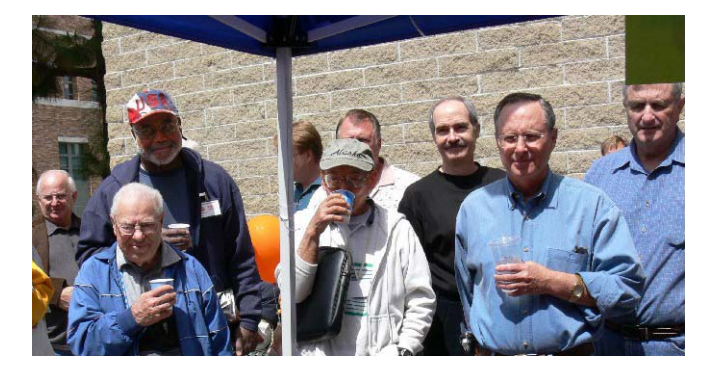

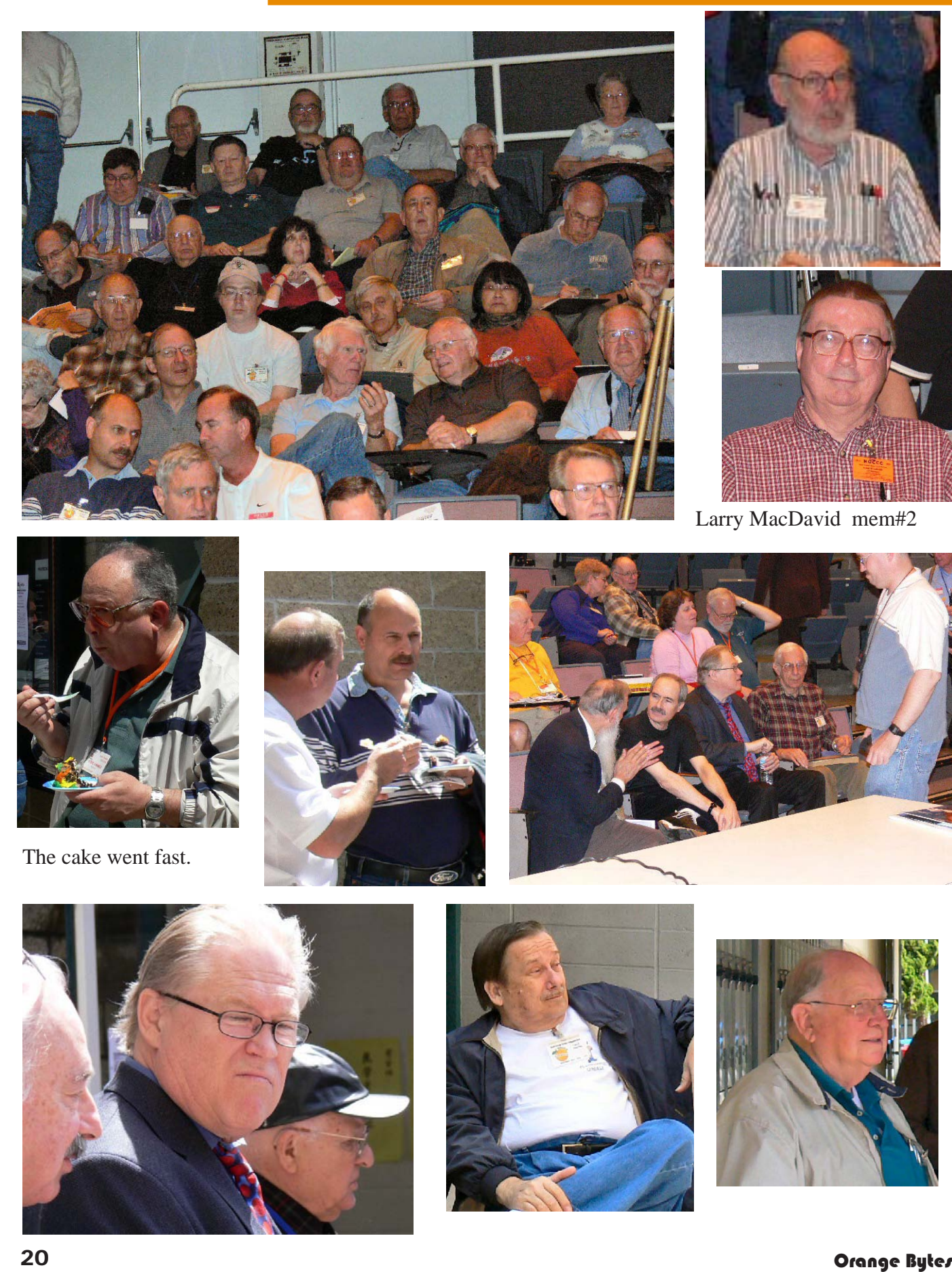

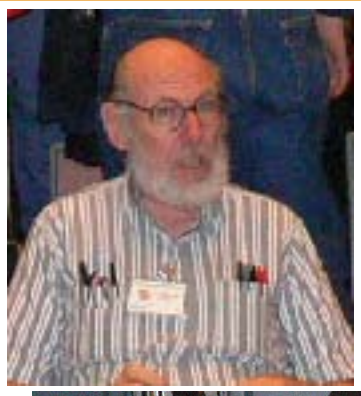

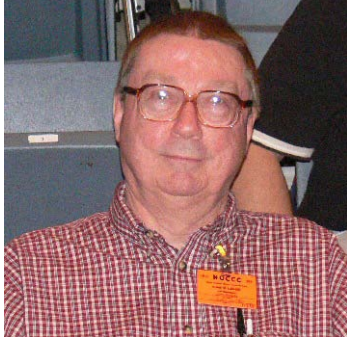

Larry MacDavid mem#2

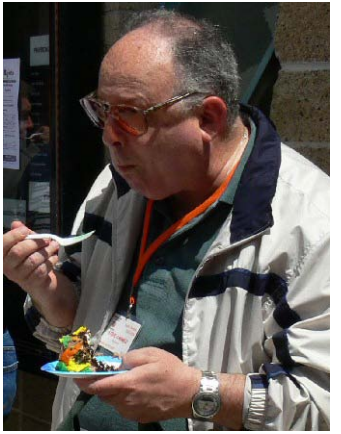

The cake went fast.

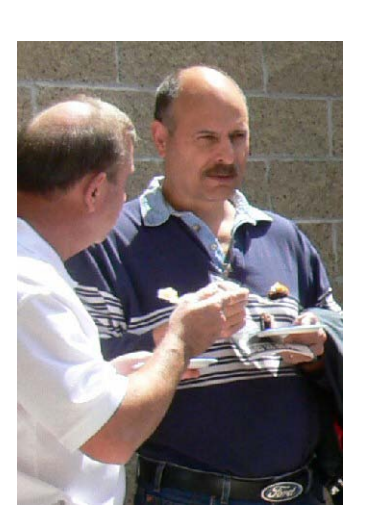

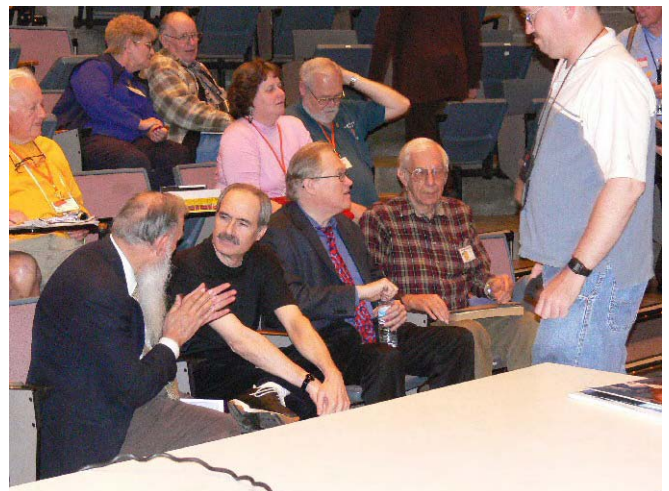

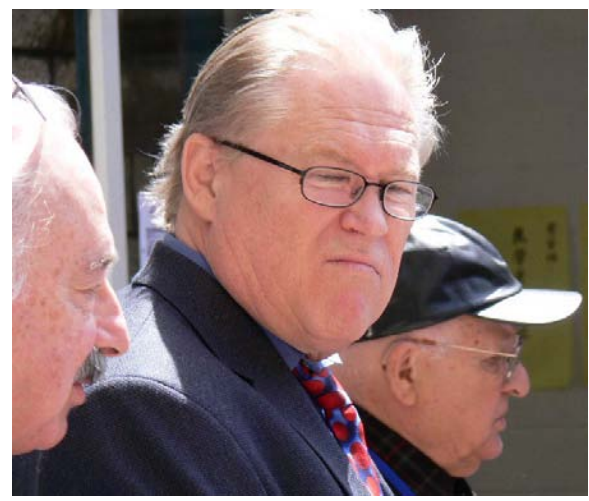

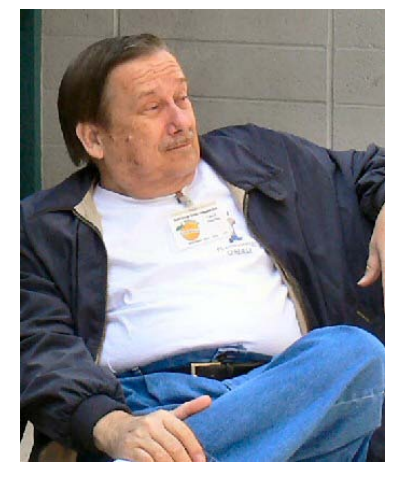

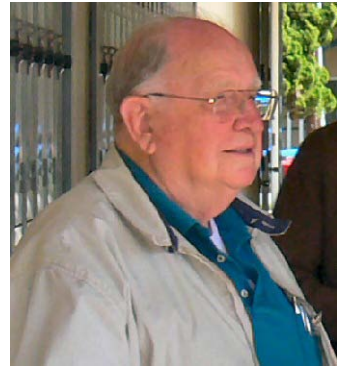

#### <span id="page-20-0"></span>**Stuffit 8.5** from page 15

that when a statement was made regarding a file such as Word, its graphic content is never known. With this lack of specifics I set out to find how well it would compress the files already in my computer, the ones I will be using. I started collecting files. Targeting sizes around 1MB minimum, considering only size and deliberately not being concerned with their content. The file types I chose (up to 8MB) were in these five categories: Spreadsheet – XLS files, Word Processing - RTF, DOC, WPD files, Desk Top Publishing - INDD, PUB files, Graphics - AI, BMP, PSD, TIF, GIF files, and finally a group which did not appear to offer much promise (my samples here had a StuffIt SIT, average of 98.9%) JPG, PSP, PDF files. The JPG and PDF files always have prior compressions of their own and for the PSP files, none could be compressed at all. To make relative comparisons of the data for ZIP, SIT and SITX compressions I created a spread sheet, too large to include here.

The appraisals I have made are in no way intended to be scientific but just a general peek inside to see what's there and how well it all compresses. The table I made shows 42 different files although many others were analyzed for comparative data and other considerations. For example, it was eventually found that PSP files would not compress at all and when it was determined that some poorly compressed TIF files, which had been first chosen, were actually converted JPGs they were replaced by images scanned to truly be TIF files. General conclusions easily reached are that SITX compression, except for GIF and PDF, was always better than the ZIP and SIT compressions. For the PSD files, SITX's percentages were consistently 40 points or more lower than the other two

compressions. ZIP compressions, the default compression for automatic processes in Windows, were consistently better than Mac's SIT, but their average was only 0.8% lower. There were five cases where this was the reverse. Considering only SITX compression, the most effective compression occurred for spread sheet and word processing files. The word processing files compressions ranged from 6.2% to17.7% with an average of 10.9% For the fun of it I created three text only files, their types and sizes were, RTF - 17.056MB, WPD -12.541 MB and DOC 23.475 MB (same content). Their SITX compressions were respectively 0.9%, 1.0 % and 3.5%. Because of the wide range of complexity of graphics files, word processing files using them can compress differently as well. For graphics, the best compression was 38.1 % for a TIF file, excluding the GIF files the average compression of all the other graphics files, which include vectors, would be 65.0%. The average desktop publishing file compression was 61.3 %. I am convinced that the spectacular compressions touted elsewhere have been performed on some sort of vanilla text file. If I was to give a round figure ball park estimate for SITX compression from all this that I have accumulated, it would be 40% for spread sheet files, 10% for word processing files, 60% for both desktop publishing files and graphics files.

There are about fifteen features touted for this software in performing search, automated actions, error correction and repair, and various assists for the user. I will not be covering these.

I did try one feature, compress-and-email; it opened my Eudora and attached the ZIP file to an otherwise blank email. In activating the creation of a self-extracting

[Continued on page 27](#page-26-0)

### **Special Items for the May Consignment Table**

*The following* **four items** *that were unsold at last month's Auction are now offered to our members at superlow no-bidding prices. First come, first serve and* **no sales tax!**

**Mathematica CalcCenter 3** Software Box Wolfram Research 595 195 **Office 2003 Pro Software Box Microsoft 500** 500 150 **OmniPage 15 Professional** Software Box ScanSoft (Nuance) 500 150 **pcAnywhere 11.5 Software Box Symantec 200** 200 30

**MSRP \$ Consignment Table, \$**

### Product Reviews

# Reviews Editor's Corner

<span id="page-21-0"></span>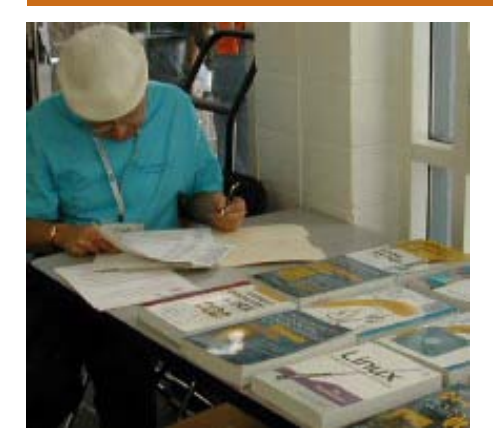

# PRODUCTS AVAILABLE FOR REVIEW

A number of products have been obtained from vendors for review by qualified NOCCC members. If you are interested in doing a review (which will be published in Orange Bytes), please call or send an e-mail to me and provide your membership number, phone number, and e-mail address.

Remember, **YOU GET TO KEEP THE SOFTWARE OR BOOK!** Currently available are the following **products**:

**Boxed Programs and CDs**

**Printshop Deluxe 21** – This is the newest version of Broderbund's great program and affords users a complete and easy way to create impressive print projects of all sorts with over 320,000 premium images, 17,500+ professionally designed projects, and 600+ fonts. MSRP=\$50.

**Digital Image Pro 10** – Complete photo editing made easy from Microsoft. Edit, create, & share your digital photos. Toolsets contain fast Auto Fix and powerful correctional tools in one location. Requires a multimedia PC with 700 MHz processor. MSRP=\$90.

**SendPhotos Gold** – "If you would like to e-mail photos without hassle, SendPhotos, from Novatix, is easy and fun to use." - PC Magazine, April 22, 2003. MSRP=\$20.

**Norton Internet Security 2006** – This highly-rated suite from Symantec contains AntiVirus, Personal Firewall, Privacy Control, AntiSpam, & Parental Control security programs. MSRP=\$70.

**V2i Protector 2.0** – From PowerQuest/Symantec, this program provides desktop backup & disaster recovery by capturing and protecting real-time working states of systems & data partitions. MSRP=\$39.

**Undelete 5 Pro** – Worry-free data protection with instant recovery faster than going to backup. From Executive Software. MSRP=\$40.

### **Books**

**InDesign Type** – This new book, authored by Nigel French, will teach you professional typography for Adobe InDesign CS2, today's premier page layout tool. It provides users with a comprehensive overview of the application's vast array of type capabilities. Published by Peachpit/ Adobe Press, the MSRP=\$40.

**Word Hacks** – This new book from O'Reilly, authored by Andrew Savikas, offers tips and tools for customizing, programming, and automating Microsoft Word. This book explicitly covers only Word 2000, 2002, and 2003 although many of the "Hacks" will work with older versions. MSRP=\$25.

**Excel for Starters – The Missing Manual** – Everything you need to create and use spreadsheets, this book is authored by Matthew MacDonald and published by Pogue Press/O'Reilly. MSRP=\$20.

**QuickBooks 2005 – The Missing Manual** – This thorough guide by Bonnie Biafore, examines

the many features of the popular QuickBooks accounting software. Through dozens of insightful tips and tricks and a friendly writing style, it enables financial managers to quickly understand how to use the program's tools to implement and maintain critical accounting processes. Ideal for QuickBooks users of all levels. Published by O'Reilly. MSRP=\$30.

**eBay Hacks, 2nd Edition** – David Karps latest edition of tips & tools for bidding, buying, & selling. Published by O'Reilly. MSRP=\$25.

**eBay: The Missing Manual** – Another good book on eBay from O'Reilly/Pogue Press, authored by Nancy Conner and issued Aug. 2005. MSRP=\$25.

**Blackberry Hacks** - The versatile and flexible BlackBerry handheld computing device allows you to stay in touch and in-the-know--no matter where you are or where you go. For both corporate and consumer users, *BlackBerry Hacks* delivers tips, tools, and innovative ways to most effectively use the all-in-one phone, inbox, organizer, and browser for phone calls, instant messaging,

CONTINUED ON PAGE 27

# **Preparing a Review Article for the Orange Bytes**

*by Ted Littman, NOCCC Reviews Editor*

The article at the following link provides suggestions for preparing a review article for the Orange Bytes and for submittal. Please read both. http://www.noccc.org/ bytes/info/index.html **Important!** Please follow the below link to the NOCCC website and read the article on submittal. http://www.noccc.org/bytes/info/index. html

# <span id="page-22-0"></span>**BOOKS AVAILABLE IN THE LIBRARY**

NOCCC has a new benefit program for members – the **Club Library**. Members may check out books at the Reviews & Library Desk at the monthly meeting for a period of one or two months for a nominal fee of \$2 for one month or \$3 for two months. A security deposit (equal to the list price of the book) must be posted. When the book is returned is good condition, the deposit is refunded. **No review is required**.

A **partial list** of available books is as follows:

**Windows XP Hacks, 1st Edition** – 100 smart, time-saving and useful tips and tricks for virtually every feature in Windows XP Home & Pro editions. From O'Reilly. MSRP=\$25.

**Hardware Hacking Projects for Geeks** – This O'Reilly book is authored by Scott Fullam who has been "hacking" hardware since he was ten years old. It contains 15 amazing projects that range from the truly useful to the legendary and wacky. MSRP=\$30.

**Building the Perfect PC** – This book by Robert Bruce & Barbara Thompson delivers end-to-end instructions, simple enough for even the most inexperienced computerist, for creating your ideal machine. Five different classes of machines are covered with full descriptions of all items and options. From O'Reilly. MSRP=\$30.

**Upgrading Your PC, 2nd Ed.** – New Riders book + DVD authored by Mark Soper. A good reference if you are planning to enhance your PC. MSRP=\$25.

**Absolute Beginner's Guide to Creating**  Web Pages,  $2<sup>nd</sup> Ed.$  – This book authored by Todd Stauffer from Que Publishing teaches you how to design & build your own Web sites by showing you the fundamentals first and then building on that foundation with a hands-on tutorial approach. MSRP=\$19.

**The Art of UNIX Programming** – Authored by Eric Raymond from Addison-Wesley, this book bring together philosophy, design patterns, tools, culture, and traditions for this best & most innovative software. MSRP=\$40.

**Advanced UNIX Programming, 2nd Ed.** – The classic guide to UNIX programming is authored by Marc Rochkind & published by Addison-Wesley. MSRP=\$45.

**Linux Programming by Example** – This book teaches Linux programming by showing & explaining well-written programs drawing from both V7 UNIX and GNU source codes. Authored by Arnold Robbins (who wrote UNIX in a Nutshell), the book is from Prentice Hall. MSRP=\$40.

**Understanding the Linux Virtual Memory Manager** – This book/CD, authored by Mel Gorman, presents both theoretical foundations & a line-by-line commentary in unprecedented detail. It covers everything from physical memory description to out-of-memory management. Published by Prentice Hall, MSRP=\$60.

**Interprocess Communications in Linux** – The definitive guide to Linux processes and IPF for programmers and system administrators by John S. Gray from Prentice Hall. MSRP=\$50.

**Managing Linux Systems with Webmin** – System Administration & Module Development by Jamie Cameron from Prentice Hall. MSRP=\$45.

**Building Applications with the Linux Standard Base** – An initiative of the Free Standing Group, the LSB is a set of standards designed to increase compatibility among Linux distributions and enable applications to run on any LSB-compliant system. This book (plus CD) shows developers how to create, test, and certify software for LSB-2 compliance. MSRP=\$45.

**The Official Sambra – 3 How to & Reference Guide, 1st Ed.** – From Prentice Hall PTR. MSRP=\$50.

**Next Generation Application Integration** – From simple information to Web services, this book by David Linthicum from Addison-Wesley is an indispensable resource for those responsible for managing or implementing application-integration middleware.  $M$ SRP $=$ \$40.

**Open Source Network Administration** – Author James Kretchmar from MIT presents an extraordinary collection of open source tools for streamlining and improving virtually every facet of network administration. Publisher is Prentice Hall. MSRP=\$45.

**Succeeding with Open Source** – by Bernard Golden and published by Addison-Wesley, is the first how-to book on the subject based on a product's characteristics such as quality, support, & longevity. MSRP=\$40.

**PHP-Nuke Garage** – This book shows you how to master the most powerful open source Web content system ever created, then use it to build whatever your heart desires, handson, step-by-step. Authored by Don Jones, from publisher Pren Hall PTR. MSRP=\$25. **Open Source Licensing – Software Freedom & Intellectual Property Law** – This is a complete guide to the law of open source

for developers, managers, & lawyers; au-

thored by attorney Lawrence Rosen, the book is published by Prentice Hall. MSRP=\$40.

**Biometrics for Network Security** – Authored by expert Paul Reid, this book covers options ranging from fingerprint identification to voice verification to hand, face, & eye scanning from a practitioner's viewpoint. From Prentice Hall. MSRP=\$45.

**Know Your Enemy - Learning About Security Threats, 2nd Ed.** – Max Kilger  $\&$ Rob Lee provide an unrivaled "intelligence report" on those who use the Internet for destructive purposes plus an in-depth guide to honeynets—high-interaction honeypots designed to capture extensive information on exactly how your enemies operate so you can protect your systems from them. Book + CD from Addison-Wesley. MSRP=\$50.

**Essential Check Point FireWall-1 NG** – An installation, configuration, and troubleshooting Guide authored by Dameon Welch-Abernathy (aka "PhoneBoy") from Addison-Wesley/Pearson Education. MSRP=\$55.

**WI-FOO The Secrets of Wireless Hacking** – This hands-on, practical guide covers everything you need to attack or protect any wireless network. Authored by Andrew Vladimirov, Konstantin Gavrilenko, & Adrei Mikhailovsky, the book is published by Addison-Wesley. MSRP=\$35.

**Real 802.11 Security, Wi-Fi Protected Access & 802.11i** – An Addison-Wesley book by Jon Edney & William Arbaugh provides what you need to know on wireless LAN security. MSRP=\$45.

**.Net Security & Cryptography** – A book from Addison-Wesley by Peter Thorsteinson & G. Ganesh provides practical & comprehensive coverage on implementing cryptography and security in the Microsoft **.**Net platform. MSRP=\$50.

**The Effective Incident Response Team**  $-$  An Addison-Wesley book by Julie Lucas  $\&$ Brian Moeller. A complete guide for network administrators & managers on dealing with computer attacks by intruders, worms, & viruses. MSRP=\$40.

**Outsource: Competing in the Global Productivity Race** – This hardcover book by Edward Yourdon presents a balanced view of why outsourcing is occurring, how it is likely to impact people's lives, and how best to prepare career-wise for the new realities it introduces. From Prentice Hall. MSRP=\$28.

**Project 2003 Personal Trainer** – You can become the Project Superhero in your office with this easy-to-foll0w training manual with an interactive simulation CD. Published by O'Reilly. MSRP=\$30.

**Will Wheaton: Just a Geek** – Will Wheaton, a regular on the Star Trek series, tell all in this book from O'Reilly. MSRP=\$25.

# <span id="page-23-0"></span>**Meetings Reports** News and Meeting notes of

# **Main Meeting**

*By Jim Sanders*

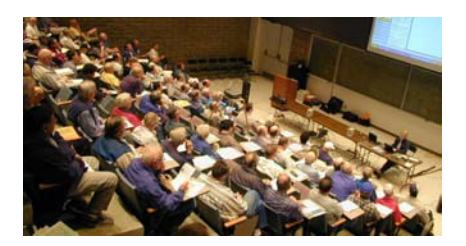

The April meeting was our clubs 30th Anniversary. To celebrate the occasion, we had free coffee, donuts and three different birthday cakes and lots of punch. Author, columnist and star of his own online video show "Cranky Geeks" John C. Dvorak was the featured speaker at the Main Meeting. President Elise Edgell opened the meeting with the comment that she had joined the club 25 years ago and was starting to feel like one of the clubs oldest members. George Margolin quipped that she should say member of longest standing, to which she replied that too! She asked if we had any guests in the audience and got several raised hands. Members of several other clubs showed up to help us celebrate.

George Margolin then introduced Mr. Dvorak and thanked Steve Gibson for playing chauffeur for Mr. Dvorak. When John took the stage, he joked about Power Point presentations as he started his own. His first slide was "30 years, Looking back, Looking Forward." He showed a slide of the Geniac computer and the Simon Computer of 1950 which some credit as the first Personal Computer. In addition there was the Tyniac, Weeniac, Brainiac and Heathkit EC-1 from 1959 which played a credible game of Tic Tac Toe. He went on to talk about how clunky the Altair was, and great the Sol20 and Apple II were. He gave credit to Don Lancaster for inventing the TV Typewriter which he considers one of the most important early advances as it gave the user a good way to interact with the computer, followed closely by the contribution of the Joy Stick.

He talked about how the "What If" spreadsheet (VisiCalc) was great for computing but terrible for society. Using the example of the bean counters "what iffing" to death the results of putting one less olive in the jar. He said the WIMP interface, Windows, Icons, Mouse, and Pointers from 1995 was the last real advance in computing. That since that time there has been total and complete stagnation in computing. He states that we have been dead in the water since 1995 and that there is no evidence it will ever change. That this is true even if you haven't been able to notice it.

"User groups now have to change from helping beginners to moving users into the online era." according to one of his slides. So I guess all of you beginners and others that keep coming to club meetings to get help with different problems will need to be phased out soon. John continued with his Power Point presentation and made a number of entertaining and funny comments about happenings in the world of computing. A running joke during his presentation had to do with his TerraByte storage unit that so far has nothing on it. At the end of his presentation, he spent 15 minutes answering audience questions. John makes his living in part by being a cynic. A definition on Wikipedia that seems appropriate: "A person whose outlook is scornfully and often habitually negative." $\blacksquare$ 

# **Computer Aided**

# **Investor SIG**

### *By Bob Krishfield, NOCCC* **The Market**

Technical analysis is supposed to help us understand the performance of the markets by looking at short and long term views, trends, evaluating support and resistance levels, technical indicator alignment and divergence – all towards making an inference about performance, if it's changing and will drive securities up or down. Looking at our charts, we can see short-term ups and downs, and a continued uptrend since Oct 05, with some indexes reaching new 5-year highs. This is good. But it took a lot of patience during downturns in March to keep from selling everything and running away. Many investors moved to the sidelines, saying the top is here, take your profits. Others see the rally as continuing, and follow the signals. Many popular signals (dfsrut, microc, rutvol, ruttrnf) went to a buy on 3/17/06, and the Tango5 market signal (Beasley's Market Scorecard) went to a buy on 3/31/06. So who do you follow? Views from our favorite experts are divided. The Cycles experts are bearish saying that we are about to enter a correction that will continue until October, when nine month and four-year cycles bottom. The other experts say stay fully invested, but be cautious, ready for change. We looked at some "forecasts" from www.neatideas. com that gave 6-month predictions of the 4 major indexes, with 2 continuing to rise, and 2 with major corrections. Looking at ETF charts,

<span id="page-24-0"></span>it appears some sector rotation has started, and a few Intl ETFs have already changed positions (EZA taking the lead from EWZ).

As a follower of technical analysis, having a reliable system frees you to take positions that offer greater potential that otherwise would be too risky. That's how we can benefit from the computer models – gaining the most from good markets and avoiding the bad intervals, by following our signals. It seems that we are at this juncture now, where there are many opinions, but while the charts show a rally still in effect, hold your positions as the bullish trend continues.

#### **Discussion and Demo**

What do you recommend to your children for investing? The focus of this discussion was to consider an easy system that was better than buyand-hold for mutual funds. We ruled out stocks and ETFs because they have more volatility and risk. An alternative approach is Newsletters, providing some advice, but leaving a lot to the investor to decide – not the best place to start. To get started, the first step is picking a good fund, which is not easy. We looked at a list developed by using AmiBroker to screen no-load funds, selecting performance for the individual last 3 quarters to be positive, and the maximum drawdown over a year to be under 15%. The list had 90 funds on it, and most of them had good performance since the market lows in 2003. Looking at the annual returns was deceiving unless you knew what period of performance they measured. The list showed returns of 40-50%, but that was only for the last 6 months. Many views expressed on screening criteria and how long a screening and evaluation period should be. We generally agreed

that the period should be as long as the period you plan to hold/manage the investment. i.e. 1 mo or 3 years. A timing system was introduced to improve the performance of a buy-and-hold approach. Using two moving averages, a buy and sell signal is generated at cross over points This is simple enough to do and setup at no cost using a web-site such as BigCharts.com, or the on-line charts at your brokers site. Using averages that cross infrequently, only 4-5 trades were generated over the past 3 years, and we were able to achieve annualized returns of 30% and drawdowns under 10%. Back testing developed a list of trades and overall statistics. We ran some optimizations to find the best set of parameters for the moving averages and viewed the 3D charts to find the optimal parameter settings. We ran out of time before we explore other timing and trading approaches to add to these simple systems, so we'll continue next time.

### **Hardware SIG**

### *By Herbert Wong, Jr., SIG Leader*

Are you prepared for a disaster? How will you recover your data? How will you restore your computer? It isn't a question of "If...?" but a question of "When...?" Are you prepared?

I'll tell you my tale of disaster and how I was able to recover. I made many mistakes, but there are procedures to diagnose problems and ways to avoid them in the future.

I'll show you what you need to do when this happens to you. You need to prepare now! I'll show you how to organize your vital tools, how to

minimize the damage, and how to recover from a disaster.

This is the single Hardware SIG you should not miss! (May 7, 2006 at 2:30 p.m. in Science 109).

=====================

The topic for the March 2006 Hardware SIG was configuring a personal/SOHO (small office, home office) switch/router/firewall. Enterprise routers offer significantly greater functionality.

The primary advantage of a hardware router used as a firewall is automatic non-invasive protection of any connected computer.

The primary disadvantage of a NAT router is that it does not protect against spyware, key-loggers, etc. that "call home" because these threats already reside on your computer and initiate communication to the WAN.

Network Address Translation (NAT) is the router's primary defense as a firewall. It takes the routable WAN (wide area network) IP (Internet protocol) address issued by your ISP (Internet service provider), changes it to an non-routable IP address (ex. - 192.168.123.100), and submits this to your computer (that resides within the internal network).

Non-routable IP address can be in the following ranges 10.1.1.1 - 10.255.255.254, 172.16.1.1 - 172.31.255.254, and 192.168.1.1 - 192.168.255.254.

A computer inside the internal network must initiate a connection to a computer (i.e. - a web site) on the WAN side of the NAT for the network packets to traverse the router. Unsolicited attempts to reach the internal network are foiled.

CONTINUED ON PAGE 26 I thought of this analogy. Your telephone number (ex. - 213-123-

### <span id="page-25-0"></span>Meeting Reports

### **HARDWARE SIG** from page 25

4321) is accessible from outside your house. An incoming call is able to access your telephones (ex. - bedroom, kitchen...) on the same line.

Now you insert a routing device at the junction box outside your house. It now isolates the telephones, giving each an individual number within a new range (ex. - 714-555-0000 to 714-555-0100). You can make outgoing calls without change. However, incoming calls to your telephone number (ex. - 213-123- 4321) are foiled. No more mealtime interruptions! Each telephone can make separate outgoing calls (sharing telephone line capacity) that cannot be heard on the telephone in another room. The telephones can communicate with each other (at full speed), etc.

There are many options available in basic routers. The most common are devoted to security by restricting access to particular computers or devices.

There are many other options that allow sophisticated configuration of a system. The demonstration device (SMC Barricade SMC7008BR) allows configuration of virtual servers by routing of requests for services (ex. - DNS (port 53), FTP (port 21), POP3 (port 110), PPTP (port 1723), SMTP (port 25), Telnet (port 23), web (port 80), etc.) to be assigned to a particular IP address (ex. - web service port 80 to 192.168.123.1). There are also options for Access Control. Particular IP addresses (or MAC addresses) can be allowed or blocked usage of particular ports (ex. - web access on port 80).

You can contact me at HWSIG@ SingularityTechnology.com ■

# **Security SIG Report**

### *By Dave Keays, NOCCC*

We revisited the issue of running as an Administer (admin). An issue that most if not all in the security world agrees is a no-no. At least getting on a

network like the Internet as an administer is frowned upon. You should be using an account with lower privileges-- aka Limited User Account (LUA).

The administer account has very few limits about what it can do. If you get a virus when you are an administrator, the virus will have no limits to your

computer. In fact, most malware today would not be able to install or do the

damage they can without the admin account. However, tomorrow may be a different story.

It is much more difficult in Windows (r) because some older programs and stupid new ones force you to run as an administer. Older OSs (9x) didn't have the capabilities NT/2k/XP does so they needed the extra power. But when a new program does the same thing I blamed the designers/ analysts.

One option is to just log off a LUA and log on as the administer. It is time

consuming and you end-up with a bunch of folders/files/registry-keys that are owned by the administer so your limited account can't access them.

The command RUNAS and the "fast user switching" option (FUS) are supposed to help but they are a real pain to work with. RUNAS has the same problems locking users-out of files as logging off/on, and doesn't play well with the Internet Explorer. FUS overcomes that problem but it is not available all the time.

Michael Howard (an employee at MS) wrote a program, DropMyRights, that lets you run as an administer to do specific tasks with limited rights.

Mark Russinovich (remember the SONY rootkit?) from SysInternals has put that same capabilities in his process explorer or PsExplorer. He mentions that this is not the best of solutions and that running as a limited account is much better. But there are situations that you need these abilities.

Aaron Margosis (another employee at MS) has come-up with a batch file that goes through the complicated log on/off process for you and it doesn't cause the problems with objects ownership. His BLOG explains this process well.

On my own computers I always use a LUA for daily tasks like browsing the

Internet or read email/newsgroups. If I need to do some administrative task I use MakeMeAdmin. Then I have a sandbox (covered the last month) for the times I'm in the administer account and want to browse the Internet.

Links:

w w w . b l o g s . m s d n . c o m / a a ron margosis (author of MakeMeAdmin)

www.sysinternals.com/Blog/ (author of PsExec)

www.blogs.msdn.com/michael\_ howard (author of DropMyRights) Next month we'll talk about the Process Explorer in more details. If you have any security related questions or want to see the details of Process Explorer, come to Science 203 at  $11:15$   $\blacksquare$ 

### <span id="page-26-0"></span>**STUFFIT 8.5** FROM PAGE 21

file the designation of placing the ZIP file is part of the procedure. The ease of the program's context menu is impressive. When you right click a file you want to compress the context menu leads you to all the compressions and archiving which StuffIt has available. The program is integrated with Office 2003. In Word and Excel there are five StuffIt buttons on the tool bar, Open Compressed File (from whatever archive you select), Save as Compressed File (to your designation), Send as Compressed Attachment, Office Ready StuffIt Options (actions for one of the compression methods), and Office Ready StuffIt Help.

StuffIt Deluxe is produced by Allume Systems of SmithMicro Software. Box price is \$39.99. Their Tech Support is based in California staffed with real English (U S) speaking technicians who handled some minor problems for me very well.

### **Microsoft Rebates**

These links offer rebates on several of Microsoft's programs.

\$30 rebate. Digital Image Suite 2006: http://go.microsoft.com/ ?linkid=4750784

\$15 rebate. Digital Image Standard 2006: http://go.microsoft.com/ ?linkid=4750785

\$5-\$20 depending on the version. Microsoft Money 2006 product family: http://www.microsoft.com/ products/info/default.aspx?view=22 &pcid=cd2a8846-98cc-4c66-9c01 a312d1510825#Money

Pick the version of Money you are interested in, click on that link, find the rebate link on that page and click on it.

\$10 rebate. Microsoft Encarta 2006 Premium: http://go.microsoft. com/?linkid=4750787 ■

### **PRODUCTS FOR REVIEW** FROM PAGE 22

email, organizing, web browsing, receiving RSS feeds, and much more. From O'Reilly, MSRP=\$25. **How to Do Everything with Your Digital Camera, 4th Edition** - Written by award-winning photographer Dave Johnson, this book is loaded with clear explanations and stepby-step details, and explains the different components of a variety of digital cameras and how to use them. Coverage includes flash and lighting tips, action and outdoor photography, various image-editing packages, and finally, organizing, storing, sharing, and printing digital images. The fourth edition of this best-seller has been updated to include details on removable storage devices and the latest utilities and photo-sharing facilities. Published by Osborne/ McGraw Hill, MSRP=\$25.

**Home Networking: The Missing Manual** – This book, authored by Scott Lowe, from O'Reilly/ Pogue Press shows you how to do everything you need to set up a home network. MSRP=\$25.

**PC Hacks** – 100 Industrial-Strength Tips & Tools by Jim Aspinwall from O'Reilly shows you how to get the most out of your hardware and software. MSRP=\$ 25.

**Windows XP for Starters: The Missing Manual** – This new book by David Pogue from O'Reilly provides everything you need to know to set up Windows XP, whatever your knowledge level. The step-by-step tutorials save you time and frustration, and prevent you from making common mistakes. MSRP=\$20.

**Data Binding with Windows Forms 2.0** – A new book by Brian Noyes on programming smart client data applications with .Net. Published by Addison-Wesley, MSRP=\$50.

**Murach's ASP.NET 2.0 Upgrader's Guide VB Edition** – Mike Murach has just published this VB edition of of their ASP.NET book for experienced developers. MSRP=\$39.50.

**iPod & iTunes Garage** – Author Kirk McElhearn shows you how to get more music and way more magic from your iPod & iTunes. From Prentice Hall PTR. MSRP=\$25.

**Implementing CIFS, the Common Internet File System** – An authoritative guide to the inner workings of Microsoft's Internet/intranet file sharing system from Prentice Hall authored by Christopher Hertel. MSRP=\$45.

**UNIX Shells by Example, 4th Ed.** – Author Ellie Quigley has thoroughly updated her classic book and delivers the information today's shell programmers need most – including comprehensive coverage of Linux shell programming with bash! The accompanying CD has a comprehensive shell programming code library with all source code & data files necessary for this book's hundreds of example programs. From Prentice Hall. MSRP=\$50.

**Classic Shell Scripting** – The key to unlocking the real potential of Unix. A How To book by Arnold Robbins & Nelson Beebe from O'Reilly. MSRP=\$35.

Guide to Linux – This new book by Peter van der Linden from Prentice Hall takes the mystery out of learning Linux. It comes with the Linspire 5.0 CD. MSRP=\$40.

**Spring into Linux** – One of a fast-paced new series of tutorials from Addison-Wesley designed to bring you up to speed quickly. MSRP=\$30.

**Linux Pocket Guide** – This book by Daniel Barrett covers the most useful and important parts of day-to-day Linux in a concise & friendly style for beginners as well as experience users. From O'Reilly. MSRP=\$10.

**Linux Desktop Garage** – This book/ CD by Susan Matteson from Prentice Hall PTR is full of tools and info to do practically everything with Linux. MSRP=\$30.

**Self-Service Linux** – This new book

CONTINUED ON PAGE 30

### **SIG List**

<span id="page-27-0"></span>Those who have listed an e-mail address would prefer to be contacted by e-mail rather than by phone, whenever possible

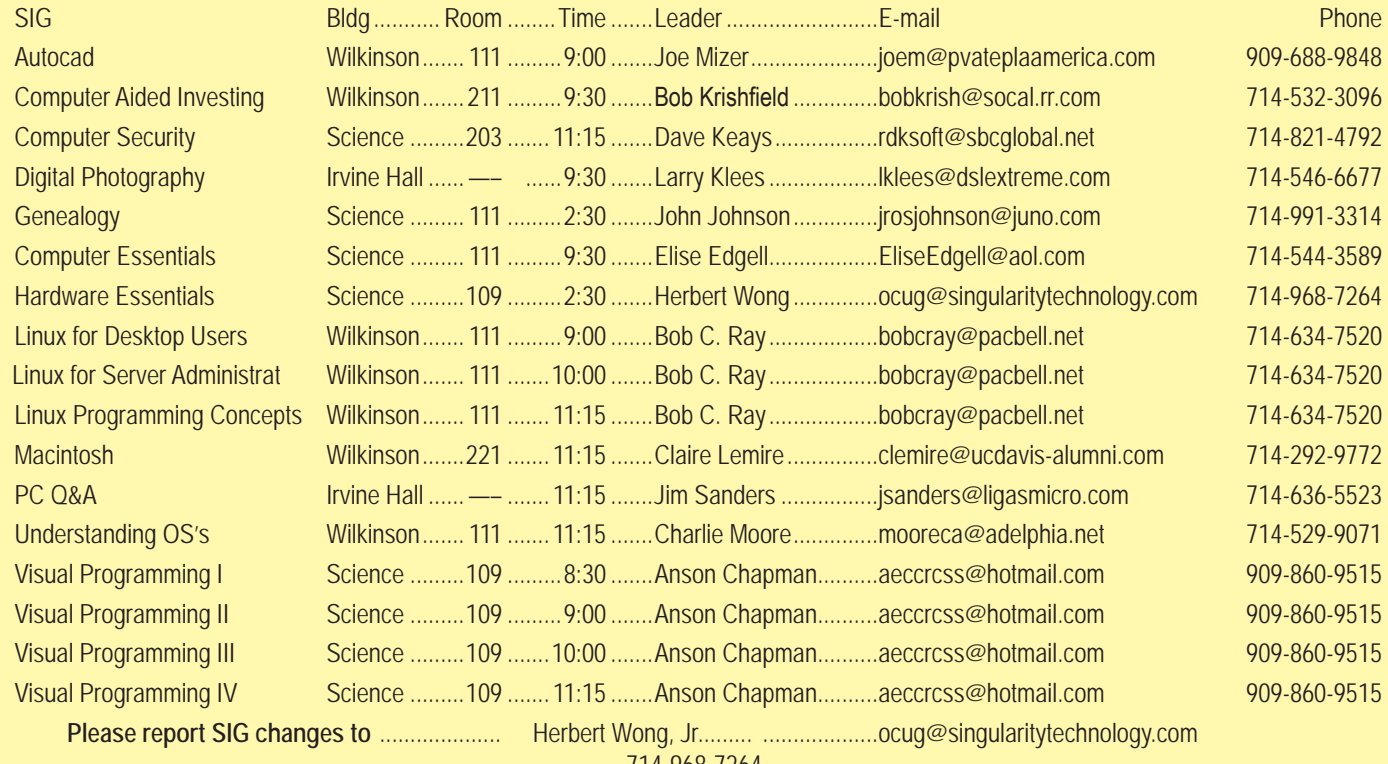

714-968-7264

### **Membership Benefits** FROM PAGE 3

**Corel** - at the Feb 5 presentation, Corel gave us the following link for special pricing to user group members. http://www.corel. com/specialusergroups

WordPerfect Office X3 for \$159, CorelDRAW Graphics Suite X3 for \$179, Corel Painter for \$229, Paint Shop Pro X for \$59, and Paint Shop Photo Album 5 for \$29.

**Laplink** – www.laplink.com - Laplink Everywhere 4 is a great remote computer control and access program. An annual 3 PC license normally sells for \$129.95. Use coupon code LLE4THRTY at checkout and get it for \$30. Their PCmover program, for moving all of your applications, settings, and data files from your old PC to your new PC while keeping all the new software intact, is normally \$39.95. Use coupon code PCMVRTEN and get it for \$10.

**Peachpit Press Books Discount** - of 30% can be obtained by joining the Peachpit Club. Go to http://www.peachpit.com to sign up as a member. User group members should note that once you've become a Peachpit Club member, you may use your user group coupon code ON TOP of the permanent savings you earn as a member of the club. Just make sure you've logged into the site before you make a purchase to ensure this permanent discount will be in effect, and then enter coupon code UE-23AA-PEUF (case-sensitive) at checkout! This coupon code is an exclusive offer that may not be used in conjunction with any other coupon codes. The offer applies to all titles at peachpit.com including New Riders, Macromedia Press, Adobe Press, and Peachpit Press. **O'Reilly Books**

If you order directly from O'Reilly, http://www.oreilly.com, orders@oreilly.com, or 800-998-9938, you are entitled to a 30% discount (and possibly free shipping). User Group discount code is DSUG.

**RoboForm** is a Password Manager and web form filler for storing your online passwords and automates entering passwords. You can download a complimentary version at www.roboform.com/corts. If you want to upgrade to the PRO version before September 30, 2005 use the coupon code CORTS and get 10% off.

Smart Computing - **www.smartcomputing.com** For each paid membership (subscription to either Smart Computing or Computer Power User) via personalized membership forms or by telephone, our group will receive one credit. When the group has accumulated 5 credits (subscriptions), Smart Computing will donate one subscription to the group (great to use as a raffle prize or a "thank you" to a member, etc.). Call customer service at 1-800-733-3809 and tell them you are with the North Orange County Computer Club. If you go to their website to subscribe, click on User Groups and there is a drop down menu with our group's name on it.

**Techsmith** www.techsmith.com/store/order/bundle.asp using promotion code PRESBN05 you can get SnagIt (screen capture program) and Camtasia Studio (quickly record, edit and publish multimedia demos and presentations) Bundle for \$269, a \$50 savings.

### <span id="page-28-0"></span>**NOCCC Help Line**

The Help Line is in the true spirit of NOCCC, which is to help others to learn more about computers. The following is a list of Help Line Volunteers. The list is organized by the topic that each volunteer is willing to help you with. Please help us to keep this list current. Call or e-mail editor@noccc.org with additions, deletions, or corrections.

#### $\mathsf{A}$ I Amiga international and orbital contracts of  $\mathbb{R}^3$ Apple Apple II James C. Smith...........714-751-2922 jamescsmith@bigfoot.com Apple/Educator  $C/C++$ Computer Boards Corel Draw Excel(IBM) Linda Russell ..............909-949-4930 4-9 pm goodnewsent@compuserve.com Excel(Mac) MacIntosh MacIntosh Memory/Interrupts Modem Hardware Modem Software Neural Networks The Help Line is published in the printed version of the OS/2 Orange Bytes which is mailed to members PC, Beginners PC Hardware Quicken 6.0 Quickbooks 5.0 Quicken 2000.2001 Quickbooks Linda Russell ..............909-949-4930 4-9 pm goodnewsent@compuserve.com Quicken Home & Business 2000, 2001 Powerpoint Realtime Control Robotics Frank McAnninch ........714-846-5134 frankmac@worldnet.att.net Tcl/Tk Unix **Booksfalo** Windows 9X Windows 9X Windows 2000  $\mathsf{Word}$  $Word$ WordPerfect Ron Osborn.................714-985-0535

New volunteers for the Help Line would be appreciated! If you have an area of expertise to share, let us know.

\_<br>Help!

### FREE AD SPACE

If you are an NOCCC member, and have a computer-related, non-commercial ad that you would like to have placed on the Internet, visit the Classified Ads section of our website at: **http://www.noccc.org** or contact Jim Sanders at **jsanders@ligasmicro.com**

> Club members are also welcome to post **"Wanted"** or

**"For Sale"** notices on the kiosk, but please do not tape them on doors, windows, or walls.

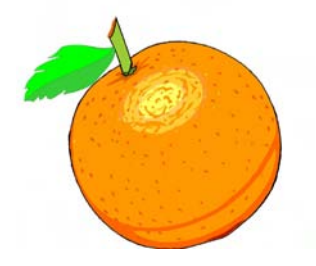

### <span id="page-29-0"></span>**Products for Review FROM PAGE 27**

from Prentice Hall PTR is authored by Mark Wilding & Dan Behman and offers a definitive overview of practical hints and tips for Linux users. MSRP=\$40.

**Linux Debuggung and Performance Tuning Tips & Techniques** – This is the definitive Guide to Linux software debugging & performance optimization at both the kernel and application levels. Author Steve Best systematically introduces open source tools & best-practice techniques for delivering bug-free, well-tuned code. Published by Pren Hall PTR, the MSRP=\$50.

**The Symantec Guide to Home Internet Security** - This easyto-understand book helps protect you against Internet threats. Written specifically for nontechnical computer users, you'll learn simple ways to keep you and your family safe and secure while online. From Addison-Wesley, MSRP=\$20.

**J2EE Security for Servlets, EJBs, and Web Services** – This book by Pankaj Kumar from Prentice Hall is the definitive guide to securing server-side Java and covers every significant J2SE and J2EE security mechanism. MSRP=\$50.

**The Official Samba-3 How To and Reference Guide** – This book is part of Bruce Perens' "Open Source" series. Authored by John Terpstra & Jelmer Vernooij, this is the practical, authoritative, step-by-step guide to cutting IT costs with Samba-3. From Prentice Hall. MSRP=\$50.

**The Design & Implementation of the FreeBSD Operating System** – This hard-cover book by Kirk McKusick & George Neville-Neil from Addison-Wesley is the most comprehensive, up-to-date, and authoritative technical information on the internal structure of this open source operating system. MSRP=\$60.

**Core Web Application Development with PHP and MySQL** – This book from Prentice Hall PTR by Marc Wandschneider has everything developers need to know to build robust web database applications from upfront design and planning through testing & deployment. Three start-to-finish application case studies with code are provided on CD-Rom. MSRP=\$50.

**PHP 5 Power Programming** – In this book from Prentice Hall, PHP 5's co-creator and two leading PHP developers show you how to make the most of its industrial-strength enhancements in any project. MSRP=\$40.

**Apache Derby – Off to the Races** – This book tells you how to master Apache Derby, the only open source, pure Java, fully transactional, small-footprint RDBMS. Authored by Paul Zikopoulos, Dan Scott, & George Baklarz, the hardcover book is published by IBM Press/Pearson plc and has an MSRP=\$40.

**Web Design Garage** – This book has everything you need to help design your web site. From author Marc Campbell and publisher Pren Hall PTR. MSRP=\$30.

**How to Do Everything with Dreamweaver 8** - Covering the latest version of this Web design tool, this step-by-step guide shows beginning to intermediate users how to create and maintain striking Web sites with Dreamweaver. Readers will learn to use all the components, including the visual layout tools, application development features, and code editing capabilities.

The clearly defined chapters work equally well for readers who prefer to learn sequentially in a tutorial fashion, and those who need a quick reference to a specific task or feature. Published by Osborne/McGraw Hill, MSRP=\$25.

Ted Littman, NOCCC Reviews Editor **(714) 779-1936** mailto:tedlit@adelphia.netreviews@noccc.org. ■

# **New NOCCC Membership Fee Schedule**

As part of our efforts to increase club membership and provide additional resources, your Board of Directors has created an expanded fee schedule. We are particularly desirous of attracting young people involved or having an interest in computing. In order to do that, we have created several membership levels with reduced dues as indicated in the table below.

Additionally, we have an effort ongoing to attract local computer-related businesses to place ads in the Orange Bytes with or without becoming NOCCC members. And, we are offering members the opportunity to help our club financially by making donations that should be income-tax deductible since we are chartered as a non-profit 501(c) 3 organization. Membership level will be designated on the Membership Badge and Donators will be acknowledged in an issue of the Bytes.

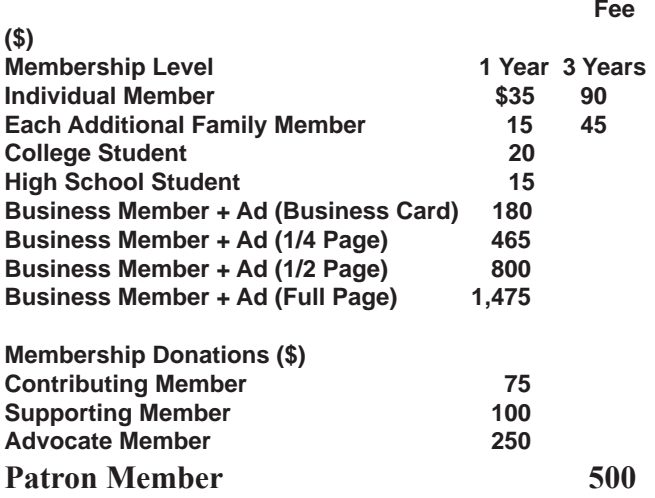

**Orange Bytes** is published monthly by: North Orange County Computer Club P.O. Box 3616, Orange, CA 92857 (714) 998-8080

### Commercial Display Advertisements are Welcome Contact — Editor@noccc.org.

#### **RATES**

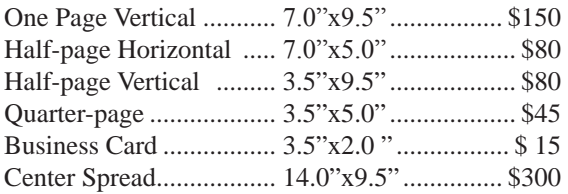

#### **Deadline: Tenth of the month**

Discounts: 3months=10%, 6=15%, 12=20% If you are interested in advertising in the publications of multiple User Groups throughout the region or nationally, you can learn more by contacting www.apcug.org Please tell our advertisers that you saw their ad in the *Orange Bytes*

#### **Publication Information**

All opinions expressed herein are those of the individual authors only and do not necessarily represent the opinions of the NOCCC, its officers, Board of Directors, the *Orange Bytes* newsletter or its editors. The NOCCC does not guarantee the accuracy or the correctness of advertising or articles in the *Orange Bytes*, nor does the NOCCC intend to endorse, rate, or otherwise officially comment on products available. Therefore, the readers are cautioned to rely on opinions presented exclusively at their own risk.

**Trademarks/Copyrights**—The mention of names of products in this publication without trademark or copyright symbols does not imply that they are not so protected by law.

**Production**—Camera-ready copy of this issue of *Orange Bytes* was produced with Adobe InDesign CS2 Type set with True Type: Times New Roman, Bauhaus 93, Arial and Humanist 521BT fonts

### Printed by

**Creative Technology 5959 Palmer Boulevard Sarasota, Florida 34232-2841**

**800-533-1031**

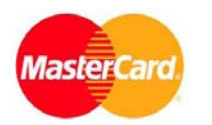

### **Membership Renewal**

When you turn in your Membership Renewal check, PLEASE fill out a Membership Renewal Application.

Memberships may also be re-newed on our Website: http://www.noccc.org

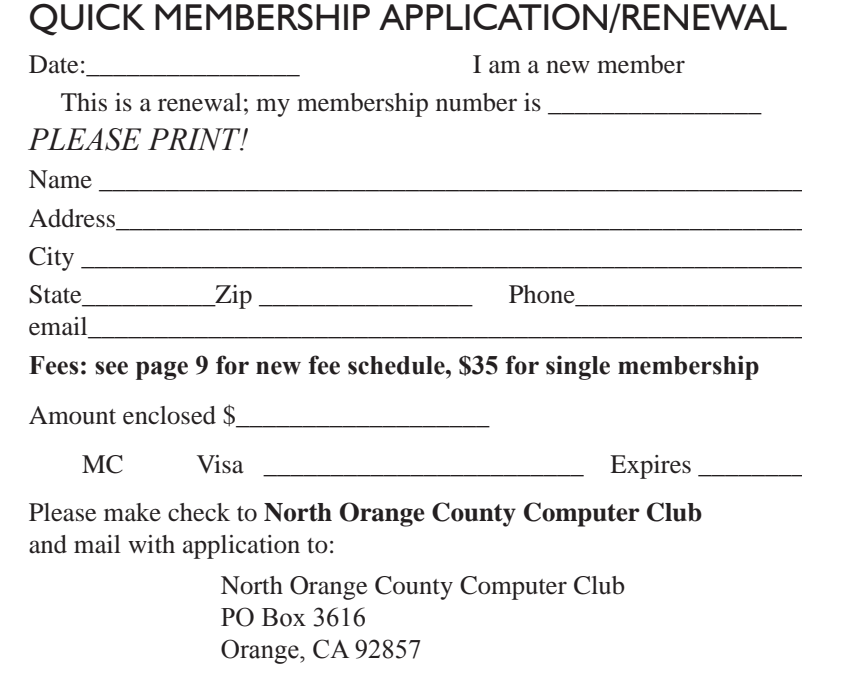

### Are You an NOCCC Member?

#### <span id="page-31-0"></span>**Consider all that you get with membership and Join Now**

- **Meetings**. Keep up with what's going on in the computer world. Hear outstanding industry representatives make presentations of the latest and greatest in computer products.
- **Special Interest Groups**. Our 20 SIGs cover a broad spectrum of user interest; they invite you, whether you rank as beginner or seasoned computerist, to the lectures and demonstrations they sponsor, and to share computer knowledge.
- **Get help with your current computer problems**. In the Random Access portions of the Irvine Hall meetings, you ask your question of the entire assemblage, and more than likely someone will have the answer.
- **The NOCCC HelpLine**. Some 20 NOCCC volunteers, experts in their fields, are ready to assist with your problems, and are as close as your telephone.
- **The** *Orange Bytes* **Newsmagazine**. Our Award Winning newsmagazine mailed monthly to your address reports on current activities and gives you articles and reviews geared toward your needs.
- **Raffles**. We have distributed thousands of dollars worth of hardware and software raffle prizes at our New Technologies and General meetings.
- **Product Review.** Write a review for this newsletter and keep the software, hardware, book or CD. Members reviews are published in this newletter.
- **Consignment Table**. We have a thriving consignment table on our regular meeting day in which we assist members to sell or buy all kinds of computer items.
- **Volunteer Work**. You are given opportunities to help our activities with interesting assignments. *An all-volunteer organization*, you can join with other members in a variety of activities, write articles for our newsletter, conduct a seminar, run a SIG, man the help desk, show new members around, help the membership commitee, and more.

### **North Orange County Computer Club PO Box 3616 Orange CA 92857**

**Parking Information** — Chapman University's main parking lot is on the north side of the campus (enter from Walnut) and is free of charge for NOCCC's meetings on Sunday. Please feel free to park in the parking lots.

Parking is also free on the **campus-side** of the surface streets. The city of Orange's parking laws prohibit parking in front of residential housing which is across the street from Chapman University. **Expensive parking tickets will be issued to violators.** 

The NOCCC Information Desk, Membership Desk, Reviews Desk, Consignment Table, and most of the meeting rooms are in Irvine/Hashinger Hall and the Science Center on the east side of the campus (near Center Street).

Become an NOCCC member by signing up at the Membership Desk on our general meeting day, usually the first Sunday of the month. Or simply fill out the form on the reverse side of this page and send it in!

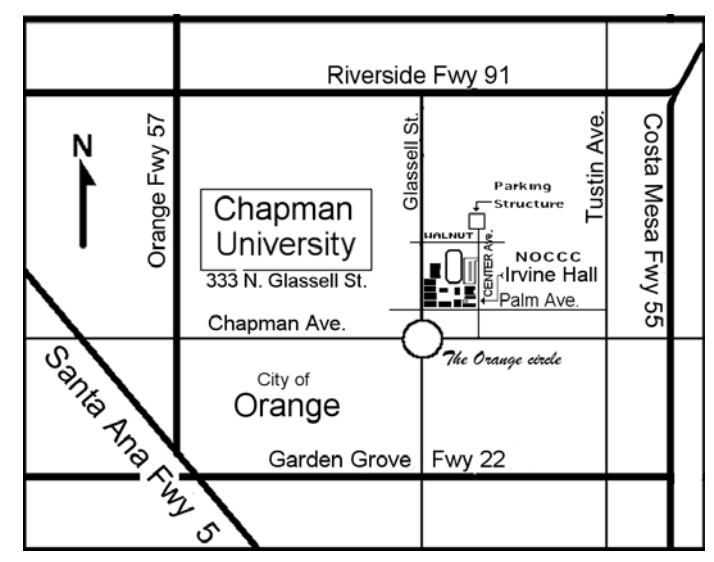

For current meeting information, please call **(714) 998-8080** for a recorded message.

> **non-profit org. u.s. postage paid santa ana ca permit no 1588**

**Address Service Requested**

**Members: Your expiration month and year appear on your mailing label. Please renew promptly, using the application inside.**